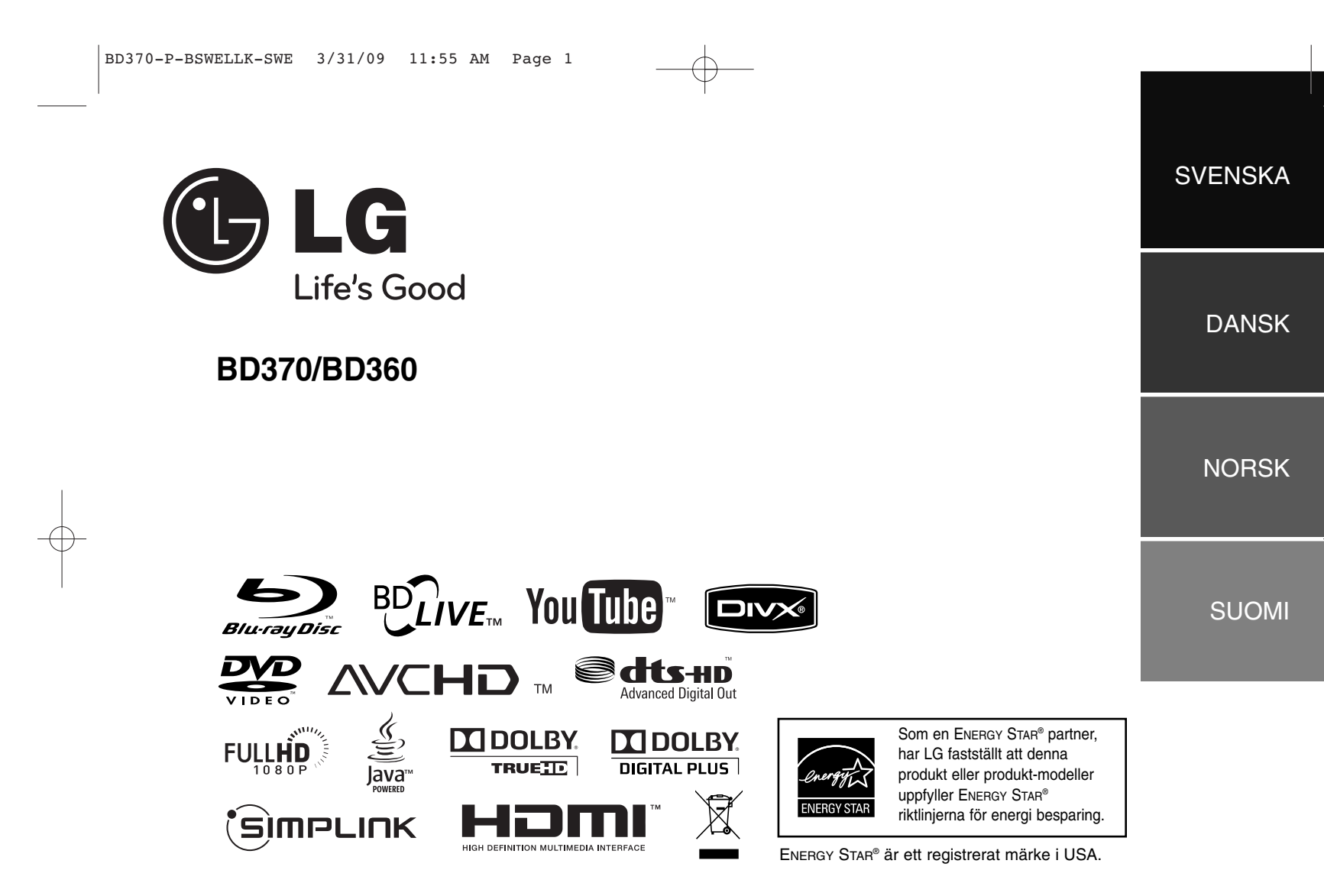

P/NO : MFL62344704

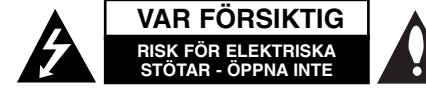

**VARNING:** FÖR ATT MINSKA RISKEN FÖR ELEKTRISKA STÖTAR TAG INTE BORT NÅGRA PANELER (INTE HELLER BAKSIDAN). ENHETEN INNEHÅLLER INGA SERVICEBARA DELAR LÅT KVALIFICERAD SERVICEPERSONAL UTFÖRA ALL SERVICE.

Denna åskblixt med ett pilhuvud i en liksidig triangel avser att varna användaren för att det finns oisolerad farlig spänning inuti produktens hölje som kan vara tillräckligt stor för att utgöra en risk för människor att få elektriska stötar.

Utropstecknet inom en liksidig triangel avser att uppmärksamma användaren på att det finns viktiga drifts- och underhålls- (service-) anvisningar i den litteratur som medföljer produkten.

**VARNING:** FÖR ATT MINSKA RISKEN FÖR BRAND ELLER ELEKTRISKA STÖTAR, UTSÄTT INTE DENNA APPARAT FÖR REGN ELLER FUKT.

**VARNING:** Installera inte denna utrustningen i ett begränsat utrymme, t ex en bokhylla eller liknande.

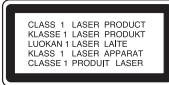

**VARNING:** Blockera inte några ventilationshål. Installera enligt tillverkarens anvisningar. Hål och öppningar i höljet är avsedda för ventilation, för att säkerställa tillförlitlig användning av produkten och för att skydda den från överhettning. Öppningarna får aldrig blockeras genom att man placerar produkten på en säng, soffa, matta eller liknande yta. Produkten får aldrig byggas in, t ex i en bokhylla eller ett rack om inte riktig ventilation

**2**

tillhandahålles och tillverkarens anvisningar följs.

**VARNING:** Denna produkt använder ett lasersystem.

För att garantera säker användning av produkten, läs denna bruksanvisning noggrant och behåll den för framtida bruk. Kontakta en auktoriserad serviceverkstad om apparaten skulle behöva underhåll. Användning av kontroller, justeringar eller andra förfaranden än de som beskrivs häri kan leda till exponering för farlig strålning. För att undvika direkt exponering för laserstrålen, försök aldrig öppna ytterhöljet. Synlig laserstrålning när apparaten öppnas. TITTA INTE IN I STRÅLEN.

**VIKTIGT:** Apparaten får inte utsättas för vatten (droppar eller stänk) och inga vätskefyllda föremål, som till exempel vaser, får placeras på apparaten.

#### **VIKTIGT angående elkabeln De flesta apparater behöver anslutas till en separat krets.**

Det innebär en enda utgångskrets som endast driver den apparaten och inte har några andra utgångar eller förgreningskretsar. Läs specifikationssidan i den här bruksanvisningen för säkerhets skull. Överbelasta inte vägguttag. Överbelastade vägguttag, lösa eller skadade vägguttag, förlängningssladdar, nötta elkablar eller skadad eller sprucken ledningsisolering är farliga. Alla dessa problem kan leda till elektriska stötar och eldsvåda. Undersök regelbundet produktens kabel. Om det finns några tecken på skada eller försämring kopplar du ur den, slutar använda apparaten och låter en behörig servicetekniker byta kabeln mot en exakt likadan reservdel. Skydda elkabeln från fysisk eller mekaniska skada som vridning, böjning och klämning (till exempel i en dörr eller för att någon går på den). Var särskilt aktsam om kontakter, vägguttag och den punkt där sladden kommer ut ur apparaten. För att koppla bort enheten från nätström, dra ut nätsladdskontakten. Se till att kontakten är lättåtkomlig på den plats där du installerar produkten.

#### **Kassering av din gamla apparat**

- 1. När den här symbolen med en överkryssad soptunna på hjul sitter på en produkt innebär det att den regleras av European Directive 2002/96/EC.
- 2. Alla elektriska och elektroniska produkter bör kasseras via andra vägar än de som finns för hushållsavfall, helst via för ändamålet avsedda uppsamlingsanläggningar som myndigheterna utser.
- 3. Om du kasserar din gamla apparat på rätt sätt så bidrar du till att förhindra negativa konsekvenser för miljön och människors hälsa.
- 4. Mer detaljerad information om kassering av din gamla apparat kan du få av kommunen, renhållningsverket eller den butik där du köpte produkten.

#### **Denna produkt har tillverkats i enlighet med EMC-direktivet 2004/108/EC och lågspänningsdirektivet 2006/95/EC.**

Europeiskt ombud: LG Electronics Service Europe B.V. Veluwezoom 15, 1327 AE Almere, The **Netherlands** (Tel : +31-036-547-8940)

#### **Om Copyrights**

- Eftersom AACS (Advanced Access Content System) är godkänt som ett system för innehållsskydd för BD-format, på samma sätt som CSS (Content Scramble System) för DVD-formatet, finns vissa begränsningar vad gäller uppspelning, utmatning av analog signal osv. för AACS-skyddat innehåll. Funktionerna för enheten och begränsningar för enheten kan variera beroende på när du köpte den, eftersom begränsningarna kan ha antagits och/eller ändrats av AACS efter att denna enhet tillverkades.

BD-ROM-märket och BD+ används dessutom som system för skydd av innehåll för BD-format, vilket lägger till vissa begränsningar inklusive uppspelningsbegränsningar för innehåll med BD-ROM-märke och/eller BD+. För att få mer information om AACS, BD-ROM-markeringen, BD+ eller denna produkt kontaktar du ett auktoriserat kundservicecenter.

- Många BD-ROM/DVD-skivor är kodade med kopieringsskydd. På grund av detta, ska du endast ansluta spelaren direkt till TV:n, inte via en videobandspelare. Om du ansluter till en videobandspelare förvrängs bilden från kopieringsskyddade skivor.
- "Denna product innehåller teknologi som är copyright skyddad av US' och andra länders lagar om "Immaterial-rätter". För att använda sig av denna skyddade teknologi måste tillstånd inhämtas från Macrovision och är avsett för användning i hemmet och andra likande, begränsade användningsområden, Andra användningsområden måste auktoriseras av Macrovision. Tekniska ändringar eller demontering av enheten är förbjudna."
- Enligt copyrightlagar i USA och andra länder är icke-auktoriserad inspelning, användning, visning, distribution eller ombearbetning av TV-program, videoband, BD-ROM-skivor, DVD-skivor, CD-skivor och annat material inte tillåtet och kan innebära att du blir skadeståndsskyldig enligt civil- eller straffrätt.

#### **Uppdatering av programvara**

Spelarens programvara kan uppdateras genom att ansluta den till Internet med LAN-kabeln. Vi rekommenderar att uppdatera spelaren med den senaste programvaran för att förbättra produktens funktion och/eller lägga till nya funktioner (se sid. 41).

#### **För att använda BD-Live-funktionen**

Sätt in ett USB-minne i USB-porten (se sid. 20).

# 'sìmpLINK

#### **Vad är SIMPLINK?**

En del av funktionerna på denna enhet styrs av TV:ns fjärrkontroll när du använder denna enhet och en LG TV med SIMPLINK och när de är anslutna via HDMI.

- Funktioner som kan styras av fjärrkontrollen till LG TV är uppspelning, paus, sök, gå till, stopp, strömpåslag m.m.
- Se TV:ns bruksanvisning för mer information om SIMPLINK-funktionen.
- En LG TV som har SIMPLINK-funktionen är märkt med logotypen som visas ovan.

#### Obs!

Beroende på skivtypen eller uppspelningsstatusen kan en del SIMPLINK-funktioner skilja sig från de du vill använda eller inte fungera.

#### **Licenser**

Java och Java-baserade varumärken och loggor är varumärken och registrerade varumärken från Sun Microsystems, Inc. i USA och andra länder.

Tillverkad med licens från Dolby Laboratories. Dolby och den dubbla D-symbolen är varumärken som tillhör Dolby Laboratories.

Tillverkad på licens under följande patent i USA: 5,451,942; 5,956,674; 5,974,380; 5,978,762; 6,487,535 & och andra utfärdade och vilande patent i USA och världsomfattande patent. DTS är ett registrerat varumärke. DTS-logotypen och symbolen, DTS-HD och DTS-HD Advanced Digital Out är varumärken som tillhör DTS, Inc. © 1996-2008 DTS, Inc. Alla rättigheter förbehållna.

HDMI, HDMI-logotypen och High-Definition Multimedia Interface är varumärken eller registrerade varumärken som tillhör HDMI licensing LLC.

"BD-LIVE" logotypen är ett varumärke som tillhör Blu-ray Disc association.

"DVD Logo" är ett varumärke som tillhör DVD Format/Logo Licensing Corporation.

"x.v.Color" är ett varumärke som tillhör Sony Corporation.

"Blu-ray Disc" är ett varumärke.

"BONUSVIEW" är ett varumärke från Blu-ray Disc Association.

Denna produkt är licensierad under patentportföljerna AVC och VC-1 för personligt och icke-kommersiellt användande för att (i) avkoda video i enlighet med AVC Standard och VC-1 Standard ("AVC/VC-1 Video") och/eller (ii) avkoda AVC/VC-1 Video som kodats av en konsument som var aktiv i en personlig eller icke-kommersiell aktivitet och/eller som erhållits från en videoproducent med rätt att tillhandahålla AVC/VC-1 Video. Ingen licens ska ges till eller ska gälla för något annat användande. Ytterligare information kan fås från MPEG LA, LLC. Se http://www.mpegla.com.

Logotyperna "AVCHD" och "AVCHD" är varumärken från Panasonic Corporation och Sony Corporation.

**3**

YouTube är ett varumäke från Google Inc.

# **Innehållsförteckning**

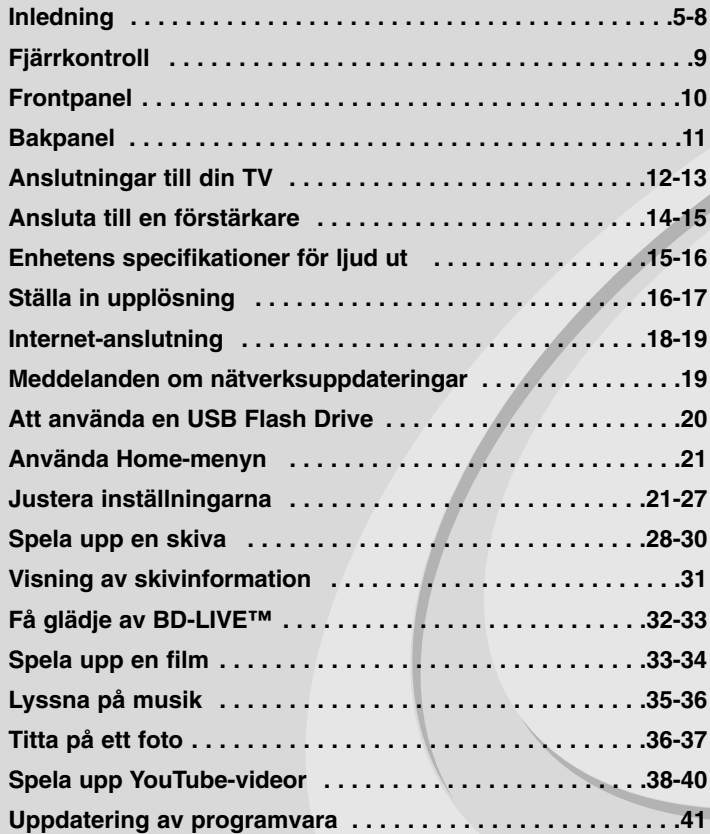

Innan du ansluter, startar eller gör några inställningar av produkten läs igenom hela den här bruksanvisningen noggrant.

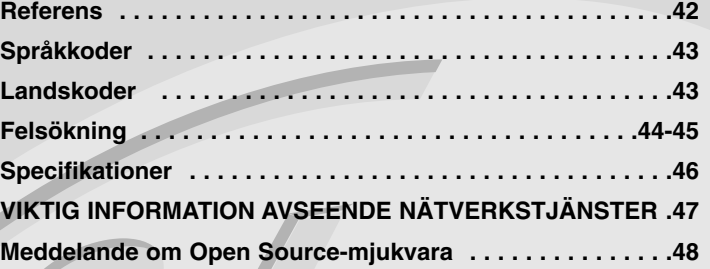

## **Inledning**

För att säkerställa att du använder produkten på rätt sätt, ska du läsa bruksanvisningen noga och spara den som framtida referens. Den här bruksanvisningen ger information om användning och underhåll av din spelare. Om du behöver lämna in apparaten på service, kontakta en auktoriserad reparatör.

## **Om symboldisplayen**

" $\heartsuit$ " kan visas på TV:n under användning och indikerar att funktionen som beskrivs i bruksanvisningen inte är tillgänglig för det specifika mediet.

### **Symboler som används i den här bruksanvisningen**

#### Obs!

Avser att uppmärksamma dig på speciell information eller speciella driftegenskaper.

## Tips:

Anger att det är ett tips eller annan information för att göra uppgiften lättare.

Ett avsnitt vars titel har en av följande symboler är endast tillämplig för skivor som representeras av symbolen.

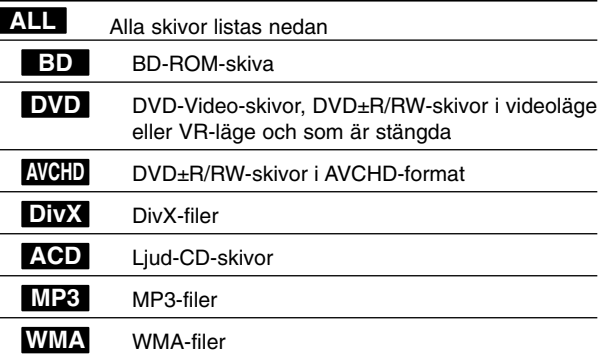

## **Hantera apparaten**

### **Vid frakt av apparaten**

Spara originalkartongen och förpackningsmaterialet. Om du behöver frakta apparaten är det bäst om du packar den som den var när du mottog den för bästa skydd.

#### **Rengöring av yttre ytor**

- Använd inte flyktiga vätskor, som tex. insektsspray i närheten av apparaten.
- Om du använder kraftigt tryck när du torkar kan du skada ytan.
- Låt inte enheten vara i kontakt med gummi- eller plastföremål under en lång tid.

#### **Rengöring av apparaten**

För att rengöra apparaten använd en mjuk torr trasa. Om ytorna är väldigt smutsiga kan du använda en lätt fuktad trasa med ett milt rengöringsmedel. Använd inte starka lösningsmedel t.ex. alkohol, bensen, eller thinner eftersom dessa kan skada ytan eller apparaten.

#### **Underhåll av enheten**

Den här enheten är en högteknologisk precisionsenhet. Om den optiska pickup-linsen eller delar i skivenheten blir smutsiga eller slitna, kan bildkvalitén försämras.

För mer information bör du kontakta närmaste auktoriserade servicecenter.

## **Om skivorna**

#### **Skötsel av skivorna**

Rör inte skivans uppspelningssida. Håll skivan i dess kanter så att den inte får några fingeravtryck. Sätt aldrig papper eller tejp på skivan.

#### **Förvaring av skivor**

När du har spelat en skiva, placera den i sitt fodral. Lämna inte skivorna i direkt solljus eller på varma platser och lämna dem aldrig i en parkerad bil som står i solen.

#### **Rengöring av skivor**

Fingeravtryck och damm på skivorna kan göra att bild- och ljudkvaliteten försämras. Innan du börjar spela skivan ska du rengöra den med en ren trasa. Torka av skivan från mitten och utåt.

Använd inte starka lösningsmedel som till exempel alkohol, bensen, thinner, rengöringsmedel som säljs i butikerna eller antistatiska sprayer som är avsedda för äldre vinylskivor.

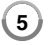

## **Skivor som kan spelas**

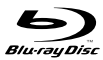

**Blu-ray-skivor** Skivor som till exempel innehåller filmer som kan köpas eller hyras

 BD-R/RE-skivor som innehåller ljudtitlar, DivX-filer, MP3-, WMAeller fotofiler.

#### **DVD-VIDEO (8-cm/12-cm skiva)** DVD

Skivor som till exempel innehåller filmer som kan köpas eller hyras VIDEO<sup></sup>

#### **DVD-R (8-cm/12-cm skiva)** DVD

- Videoläge och endast stängda skivor
- Stödjer även skivor med dubbla lager
- AVCHD-format
- DVD-R-skivor som innehåller ljudtitlar, DivX-, MP3-, WMA- eller fotofiler.

#### **DVD-RW (8-cm/12-cm skiva)** DVD

- VR-läge, videoläge och endast stängda skivor
- AVCHD-format
- DVD-RW-skivor som innehåller ljudtitlar, DivX-, MP3-, WMAeller fotofiler.

**DVD+R (8-cm/12-cm skiva)** aw

#### - Endast stängd skiva

- Stödjer även skivor med dubbla lager
- AVCHD-format
- DVD+R-skivor som innehåller ljudtitlar, DivX-, MP3-, WMA- eller fotofiler.

#### **DVD+RW (8-cm/12-cm skiva)**

- Videoläge och endast stängda skivor
- AVCHD-format
- DVD+RW-skivor som innehåller ljudtitlar, DivX-, MP3-, WMAeller fotofiler.

#### **Audio CD (8-cm/12-cm skiva)**

disc Ljud-CD och CD-R/C-RW i ljud-CD-format som kan köpas.

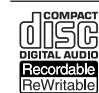

**AW** 

**6**

**CD-R/CD-RW (8-cm/12-cm skiva)** CD-R/CD-RW-skivor som innehåller ljudtitlar, DivX-, MP3-, WMAeller fotofiler.

### Obs!

- Beroende på inspelningsutrustningens skick eller själva CD-R/RW- (eller DVD±R/±RW)-skivan, kan vissa CD-R/RW- (eller DVD±R/±RW)-skivor inte spelas på enheten.
- Fäst inte något märke eller någon etikett på endera sidan (sidan med text eller den inspelade sidan) av skivan.
- Använd inte oregelbundet formade skivor (t.ex. hjärtformade eller åttakantiga). Om du gör det kan det orsaka fel.
- Vissa inspelade skivor (CD-R/RW eller DVD±R/RW) kan eventuellt inte spelas upp beroende på inspelningsprogrammet och om skivan har stängts.
- DVD±R/RW- och CD-R/RW-skivor som spelats in på en dator eller en DVD- eller CD-inspelare kan eventuellt inte spelas upp om skivan är skadad eller smutsig, eller om det finns smuts eller kondens på spelarens lins.
- Om du spelar in en skiva med en dator, även om den spelas in med ett kompatibelt format, finns det fall där den inte kan spelas upp på grund av inställningarna för programmet som används för att skapa skivan. (För mer information kontaktar du utgivaren av programmet.)
- Denna spelare kräver skivor och inspelningar som uppfyller vissa tekniska standarder för att uppnå optimal uppspelningskvalitet. Förinspelade DVD-skivor ställs automatiskt in för dessa standarder. Det finns många olika typer av inspelningsbara skivor (inklusive CD-R-skivor som innehåller MP3- eller WMA-filer) och dessa kräver vissa gällande förhållanden för att säkerställa kompatibel uppspelning.
- - Kunder ska observera att det krävs tillstånd för att ladda ner MP3/WMAfiler och musik från Internet. Vårt företag har inte rättigheter att ge sådana tillstånd. Tillstånd ska alltid sökas från copyright-ägaren.

## **Egenskaper för BD-ROM-skiva**

BD-ROM-skivor kan lagra 25 GB (ett lager) eller 50 GB (dubbla lager) på en skiva med en sida – cirka 5 till 10 gånger kapaciteten för en DVD-skiva. BD-ROM-skivor stödjer även den högsta kvaliteten för HD-video som finns tillgängligt i industrin (upp till 1920 x 1080) – Stor kapacitet innebär ingen kompromiss med bildkvalitet. En BD-ROM-skiva har dessutom samma välkända storlek och utseende som en DVD-skiva.

- Följande egenskaper för BD-ROM-skivor beror på skivan och varierar.
- Utseende och navigering bland funktioner varierar också från en skiva till en annan.
- Alla skivor har inte egenskaperna som beskrivs nedan.
- BD-ROM-skivor och hybridskivor har både BD-ROM- och DVD- (eller CD)-skikt på en sida. På sådana skivor kan endast BD-ROM-skiktet spelas upp med den här spelaren.

#### **Video-codec**

BD-ROM-formatet för filmdistribution stödjer tre mycket avancerade video-codec, inklusive MPEG-2, MPEG4 AVC (H.264) och SMPTE VC1. HD-videoupplösningar finns också tillgängliga:

- 1920 x 1080 HD
- 1280 x 720 HD

#### **Grafiska plan**

Två individuella, grafiska plan (skikt) med full HD-upplösning (1920x1080) är tillgängliga, ovanpå HD-videoskiktet. Ett skikt är tilldelat till videorelaterade, ramnoggrann grafik (t ex textremsor) och det andra skiktet är tilldelat till interaktiva grafiska element, t ex knappar eller menyer. För båda skikten kan det finnas olika svep-, tonings- och rullningseffekter tillgängliga.

#### **För HD-uppspelning (high definition)**

För att visa HD-innehåll från BD-ROM-skivor behöver du en HDTV. Vissa skivor kan erfordra HDMI OUT för att du ska kunna visa HD-innehåll. Det kan finnas begränsningar för att visa HD-innehåll från BD-ROM-skivor beroende på TV:ns upplösning.

#### **Menyljud**

När du markerar eller väljer ett menyalternativ, kan ljud höras som t ex en knapptryckning eller en kommentar som förklarar det markerade menyalternativet.

#### **Flersides-/popup-menyer**

Med DVD-Video avbryts uppspelningen varje gång en ny menyskärm visas. På grund av BD-ROM-skivans förmåga att förinläsa information från skivan utan att avbryta uppspelningen, kan en meny bestå av flera sidor. Du kan bläddra genom menysidorna eller välja andra menyvägar medan ljud och bild fortsätter att spelas upp i bakgrunden.

#### **Interaktivitet**

Vissa BD-ROM-skivor kan innehålla animerade menyer och/eller småspel.

#### **Bildspel som går att bläddra i**

Med BD-ROM-skivor kan du bläddra igenom olika stillbilder medan ljudet fortsätter att spelas upp.

#### **Undertext**

Beroende på vad som finns på BD-ROM-skivan kan du välja olika teckensnitt, storlekar och färger för en del undertexter. Undertexter kan även vara animerade, rullas eller tonas in och ut.

#### **BD-J interaktiv funktion**

BD-ROM-formatet understödjer Java för interaktiva funktioner. "BD-J" erbjuder tillverkare nästintill obegränsad funktionalitet för att skapa interaktiva BD-ROM-titlar.

#### **Kompatibilitet för BD-ROM-skiva**

Spelaren stöder BD-ROM profil 2.

- Skivor som stöder BD-Live (BD-ROM version 2 profil 2) som möjliggör användningen av interaktiva funktioner när enheten är ansluten till Internet, förutom BONUSVIEW-funktionen.
- Skivor som stöder BONUSVIEW (BD-ROM version 2 profil 1 version 1.1/Final Standard Profile) som gör att virtuella paket eller bild-i-bildfunktioner kan användas.

## **Regionkod**

**8**

Den här enheten har en regionkod tryckt på baksidan. Enheten kan endast spela BD-ROM- eller DVD-skivor med samma märkning som på baksidan av enheten eller med märkningen "Alla".

### **AVCHD (Advanced Video Codec High Definition)**

- Denna spelare kan spela upp skivor i AVCHD-format. Dessa skivor spelas normalt in och används i videokameror.
- AVCHD-formatet är ett digitalt HD-format för videokameror.
- MPEG-4 AVC/H.264-formatet kan komprimera bilder med högre verkningsgrad än de konventionella bildkomprimeringsformaten.
- En del AVCHD-skivor använder "x.v.Color"-formatet.
- Denna spelare kan spela upp AVCHD-skivor i "x.v.Color"-format.
- En del skivor i AVCHD-format kan eventuellt inte spelas upp beroende på inspelningsförhållandet.
- Skivor i AVCHD-format måste stängas.
- "x.v.Color" ger ett bredare färgområde än vanliga DVD-skivor för videokameror.

## **Kompatibilitetsanmärkningar**

- Eftersom BD-ROM är ett nytt format, kan det finns problem med vissa skivor, digitala anslutningar och annan kompatibilitet. Om du får kompatibilitetsproblem kontaktar du ett auktoriserat kundservicecenter.
- För att visa HD-innehåll och omvandla standard DVD-innehåll uppåt kan du behöva en HDMI-ingång eller en DVI-ingång med HDCP på den visningsenheten som du använder.
- Vissa BD-ROM- och DVD-skivor kan begränsa användningen av vissa kommandon eller funktioner.
- Egenskaperna för Dolby TrueHD, Dolby Digital Plus och DTS-HD är begränsad till 7.1-kanaler om man använder Digital Audio- eller HDMI-anslutning för enhetens ljudutsignal.
- Du kan använda ett USB-minne för att lagra information om skivorna och hämtat online-material. Hur länge denna information bibehålls styrs av den skiva du använder.

## **Vissa systemkrav**

För uppspelning av HD-video (high definition):

- HD-skärm med COMPONENT- eller HDMI-ingångar.
- BD-ROM-skiva med HD-innehåll (High Definition).
- Skärmen måste ha DVI-ingång med HDMI eller HDCP för en del innehåll (enligt vad som anges av skivans tillverkare).
- För att omvandla en DVD-skiva med SD-format uppåt, måste du ha en DVI-ingång med HDMI eller HDCP på visningsenheten om innehållet är kopieringsskyddat.

För flerkanalig ljuduppspelning med Dolby® Digital Plus, Dolby TrueHD och DTS-HD:

- En förstärkare/receiver med en inbyggd (Dolby Digital, Dolby Digital Plus, Dolby TrueHD, DTS eller DTS-HD)-dekoder.
- Huvud-, mitt- och surroundhögtalare samt subwoofer enligt vad som krävs för valt format.

## **Fjärrkontroll**

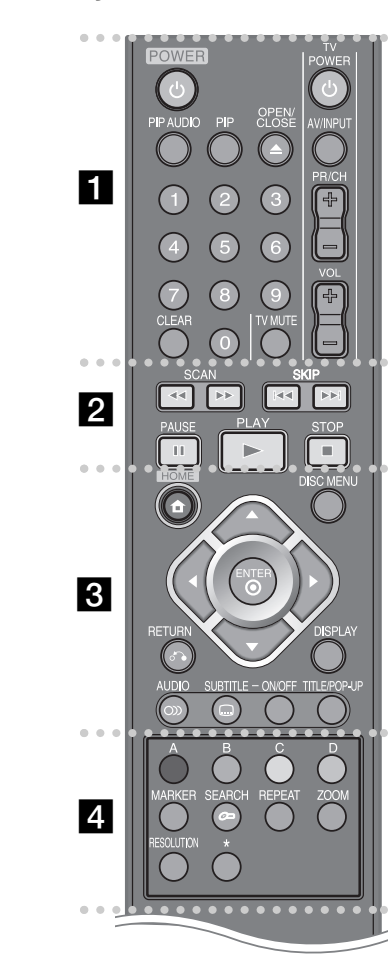

----- a - - - - --

**POWER:** Slår på och stänger av spelaren.

**Sifferknapparna 0-9:** Väljer sifferalternativ i en meny.

**PIP AUDIO\*:** Växlar på/av sekundärt ljud (endast BD-ROM).

**PIP\*:** Växlar på/av sekundär video (bild-i-bild) (endast BD-ROM).

\* Beroende på skivtyp eller förinspelat innehåll på BD-ROM-skivan kan olika funktioner utföras på olika medier, eller så ger vissa knapptryckningar inget gensvar (beroende på vilket media som används).

**OPEN/CLOSE (≜): Öppnar eller stänger skivfacket.** 

**TV-kontrollknappar:** Se sidan 42.

**CLEAR:** Tar bort en markering på sökmenyn eller ett nummer när du anger lösenordet.

#### ----- **. 2 .** . - - --

m **/** M **(SCAN):** Söka bakåt eller framåt.

.**/** >**(SKIP):** Går till nästa eller föregående kapitel/spår/fil.

**II (PAUSE):** Pausar uppspelning.

N **(PLAY):** Startar uppspelning.

 $\blacksquare$  **(STOP):** Stoppar uppspelning.

#### ----- - $|3|$  - - --

**HOME:** Visar eller går ur menyn [Startmeny].

**DISC MENU:** Tar fram menyn på en skiva.

**RETURN (**O**):** Stänger menyn eller fortsätter uppspelning. Funktionen att fortsätta uppspelning fungerar eventuellt inte beroende på BD-ROM-skivan. **DISPLAY:** Visar eller stänger skärmmenyer.

**Riktningsknappar:** Väljer ett alternativ i menyn.

**ENTER ( ):** Bekräftar menyval.

**AUDIO ( ):** Väljer språk för ljudspåret eller en ljudkanal.

**SUBTITLE ON/OFF:** Slår på och stänger av textremsan.

**SUBTITLE ( ):** Väljer ett språk för textremsor.

**TITLE/POP-UP:** Visar titelmenyn för DVD-skivor eller popup-menyn för BD-ROM-skivor om sådana finns tillgängliga.

#### . . . . . . . . - - --

**Färgade knappar (A, B, C, D):** Används för att navigera i BD-ROM-menyer. De används också för menyerna [FILM], [FOTO], [MUSIK] och [YouTube].

**MARKER:** Markerar en punkt under uppspelning.

**SEARCH:** Visar eller stänger sökmenyn.

**REPEAT:** Upprepar ett önskat avsnitt.

**ZOOM:** Visar eller stänger [Zoom]-menyn.

**RESOLUTION:** Ställer in upplösningen för utsignalen från för HDMI- och COMPONENT VIDEO OUT-uttagen.

\* Knappen är inte tillgänglig.

-

### **Använda fjärrkontrollen**

Rikta fjärrkontrollen mot fjärrsensor och tryck på knapparna.

#### **Installera batteri i fjärrkontrollen**

Ta bort batterilocket på baksidan av fjärrkontrollen. Sätt i ett batteri av typen R03 (storlek AAA) enligt märkningen  $\bullet$  och  $\bullet$ .

## **Frontpanel**

**10**

**BD370**

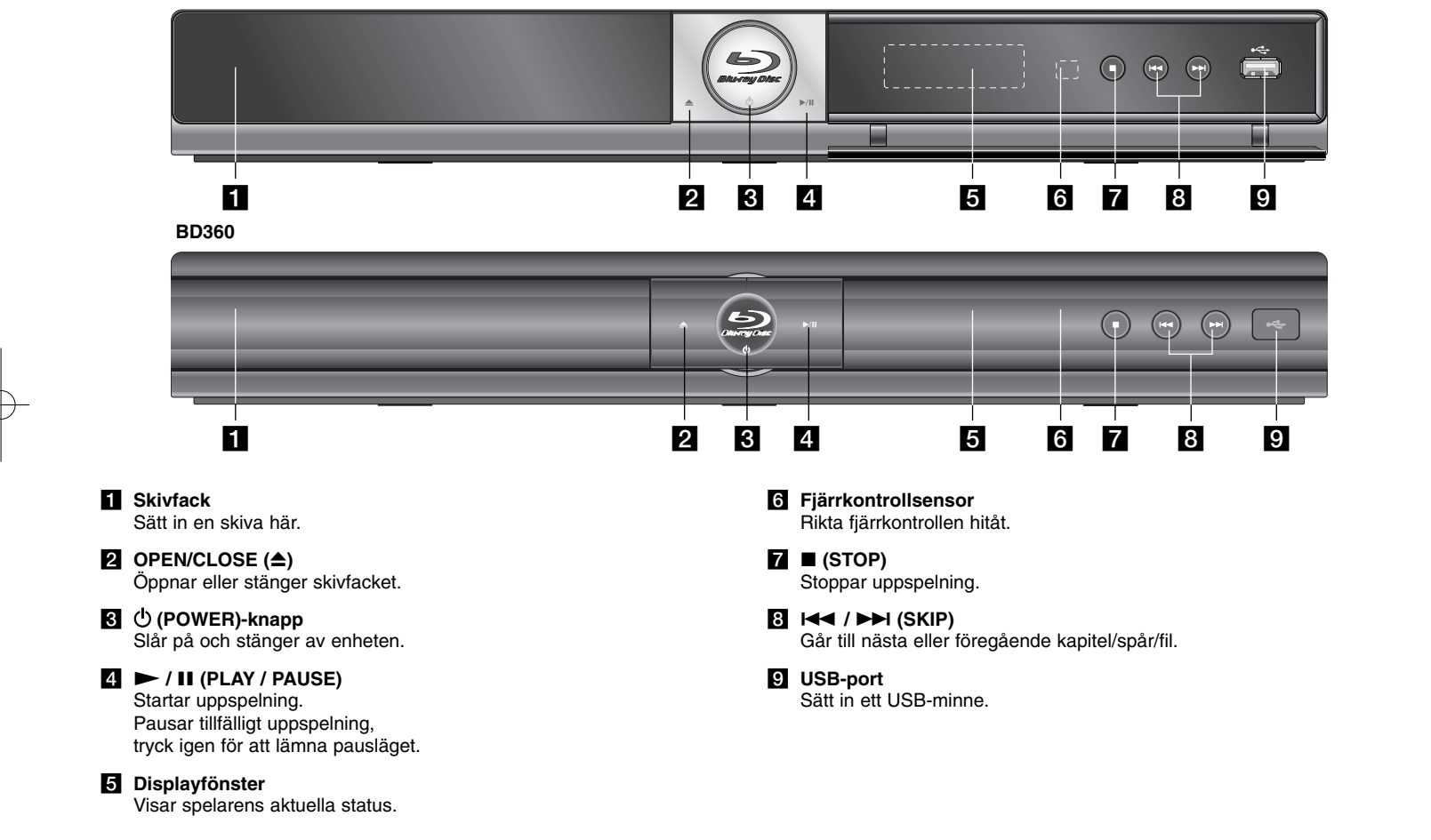

## **Bakpanel**

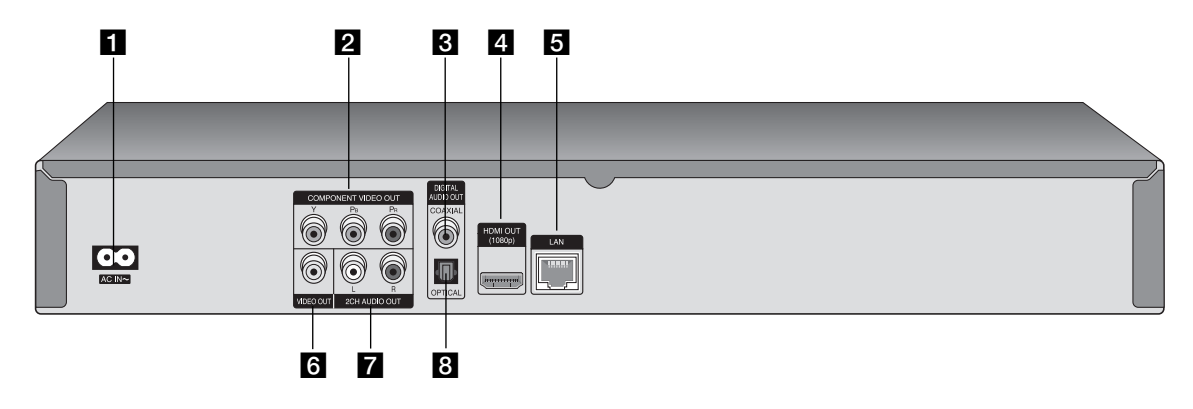

**AC IN-kontakt** 

Anslut medföljande nätsladd.

- **Z** COMPONENT VIDEO OUT (Y PB PR) Ansluts till en TV med Y Pb Pr-ingångar.
- **B** DIGITAL AUDIO OUT (COAXIAL) Ansluts till digital ljudutrustning (koaxial).

## d **HDMI OUT (Typ A)**

Ansluts till en TV med HDMI-ingångar. (Gränssnitt för digitalt ljud och bild)

## **6** LAN-port

Anslut ett nätverk med kontinuerlig bredbandsuppkoppling.

 $\bigcirc$ 

- **6** VIDEO OUT Ansluts till en TV med videoingångar.
- g **2CH AUDIO OUT (vänster/höger)** Ansluts till en TV med 2-kanals ljudingång.
- **8** DIGITAL AUDIO OUT (OPTICAL) Ansluts till digital ljudutrustning (optisk).

## **Anslutningar till din TV**

Gör en av följande anslutningar, beroende på egenskaperna för din befintliga utrustning.

#### Tips:

- Det finns olika sätt som du kan ansluta spelaren på beroende på den TV och övrig utrustning som du vill ansluta. Använd endast en av anslutningarna som beskrivs nedan.
- Följ anvisningarna i bruksanvisningen till TV:n, stereosystemet och andra enheter enligt behov för bästa sätt att ansluta.

### Viktigt!

- Kontrollera att spelaren är ansluten direkt till TV:n. Ställ in TV:n på rätt videoingångskanal.
- Anslut inte spelarens AUDIO OUT-uttag till Phono-ingången (inspelningsenhet) på ditt ljudsystem.
- Anslut inte spelaren via en videobandspelare. DVD-bilden kan förvrängas av systemet för kopieringsskydd.

## **HDMI-anslutning**

Om du har en HDMI-TV eller -skärm kan du ansluta den till denna spelare med en HDMI-kabel.

Anslut HDMI-uttaget på spelaren till HDMI-uttaget på en HDMI-kompatibel TV eller monitor **(H)**. Ställ in TV:ns ingång på HDMI (se TV:ns bruksanvisning).

## Obs!

Om en ansluten HDMI-enhet inte accepterar ljudsignaler från enheten, kan HDMI-enhetens ljud förvrängas eller inte matas ut.

## Tips:

- Om du använder HDMI-anslutning kan du ändra upplösningen för HDMI-utgången. (Se "Ställa in upplösning" på sidan 16-17.)
- Välj den typ av videovisning du vill ha från uttaget HDMI OUT genom att använda alternativet [HDMI-färginst.] i menyn [Inställn.] (se sid. 22).

## Viktigt!

- Om du ändrar upplösningen efter att anslutningen redan har etablerats kan fel uppstå. För att lösa problemet, stänger du av spelaren och startar den igen.
- När HDMI-anslutningen med HDCP inte bekräftas blir TV-skärmen svart. I detta fall markerar du HDMI-anslutningen eller kopplar bort HDMI-kabeln.
- Om skärmen visar störningar eller linjer ska du kontrollera HDMI-kabeln (längden är i allmänhet begränsad till 4,5 m.)

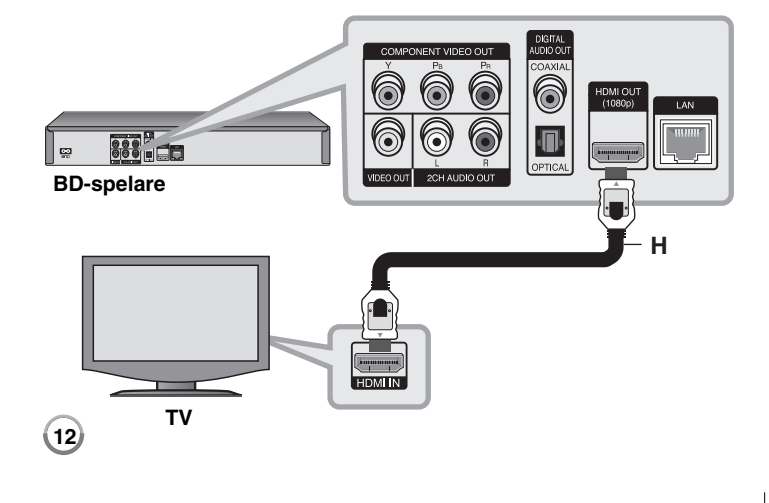

## Ytterligare information om HDMI

- Om du ansluter en HDMI- eller DVI-kompatibel enhet ska du kontrollera följande:
- Stäng av HDMI/DVI-apparaten och den här spelaren. Sätt därefter på HDMI/DVI-apparaten och låt den vara på i ca 30 sekunder och sätt därefter på den här spelaren.
- Den anslutna enhetens videoingång är rätt inställd för den här enheten.
- Den anslutna enheten är kompatibel med en videoingång på 720x576p, 1280x720p, 1920x1080i eller 1920x1080p.
- Alla HDCP-kompatibla HDMI- eller DVI-enheter fungerar inte med denna spelare.
	- Bilden visas inte på rätt sätt med enheter som inte har HDCP.
- Spelaren börjar inte spela upp och TV-skärmen blir svart.

## **Komponentvideo-anslutning**

Anslut COMPONENT VIDEO OUT-kontakterna på spelaren till motsvarande kontakter på TV:n med Y Pb Pr-kablar **(C)**. Anslut vänster och höger AUDIO OUT-uttag på spelaren till vänster och höger ljudingångar på TV:n med ljudkablarna **(A)**.

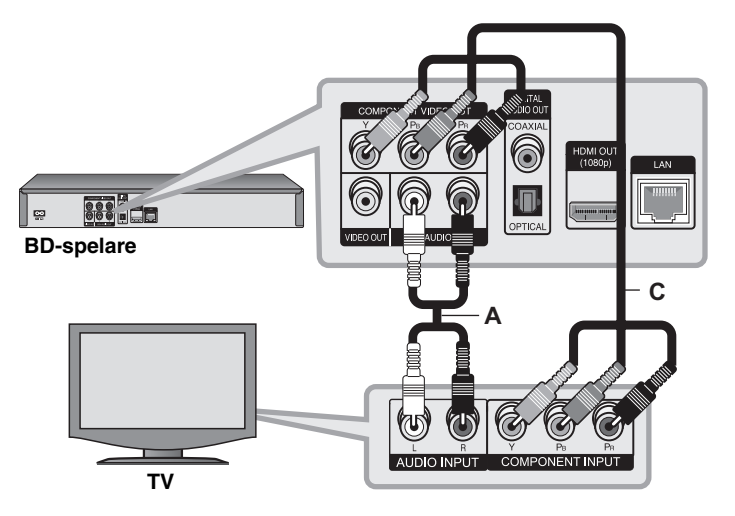

## Tips:

Om du använder COMPONENT VIDEO OUT-anslutning kan du ändra upplösningen för utgången. (Se "Ställa in upplösning" på sidan 16-17.)

## **Anslutning Video/Audio (Höger/Vänster)**

Anslut VIDEO OUT-uttagen på spelaren till videoingångarna på TV:n med en videokabel **(V)**.

Anslut vänster och höger AUDIO OUT-uttag på spelaren till vänster och höger ljudingångar på TV:n med ljudkablarna **(A)**.

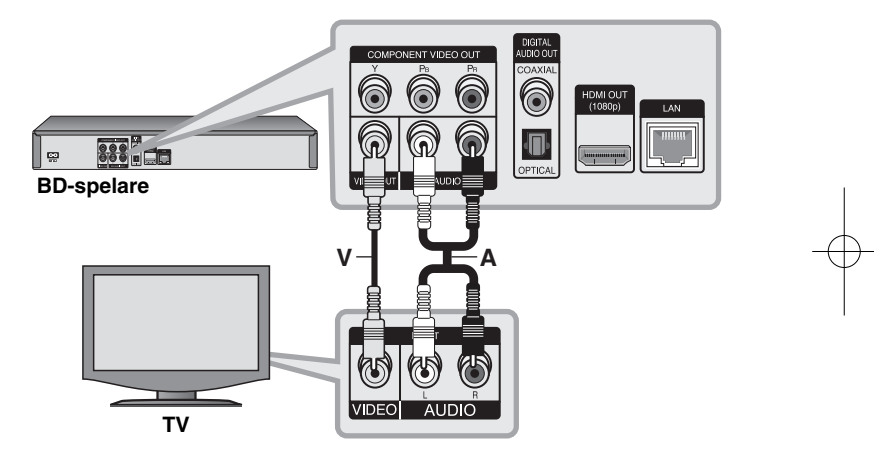

## **Ansluta till en förstärkare**

Gör en av följande anslutningar, beroende på egenskaperna för din befintliga utrustning.

## Obs!

Eftersom många faktorer påverkar ljudutmatningen, se "Enhetens specifikationer för ljud ut" på sidan 15 för mer information.

## **Anslutning till en förstärkare via 2-kanals ljudutgång**

Anslut vänster och höger 2CH AUDIO OUT-uttag på spelaren till vänster och höger ljudingångar på din förstärkare, mottagare eller stereosystem med ljudkablarna **(A)**.

## **Anslutning till en förstärkare via digital ljudutgång (optisk eller koaxial)**

Anslut spelarens DIGITAL AUDIO OUT-uttag till motsvarande uttag (OPTICAL **O** eller COAXIAL **X**) på din förstärkare. Använd en extra digital (optisk **O** eller koaxial **X**) ljudkabel. Du måste aktivera spelarens digitala utgång. (Se "[LJUD]-menyn" sidan 23-24.)

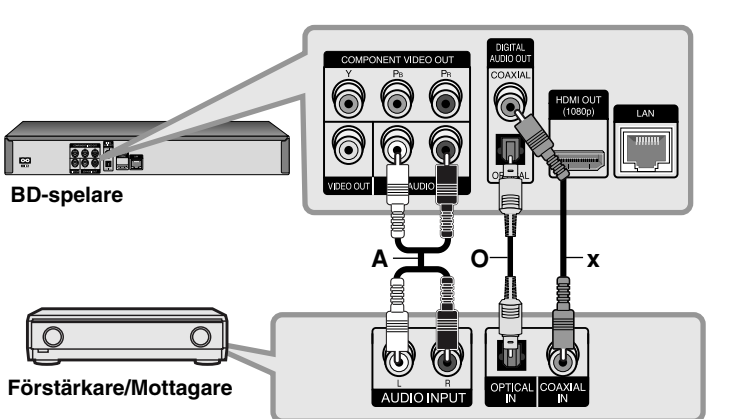

## **Anslutning till en förstärkare via HDMI-utgången**

Anslut spelarens HDMI OUT-uttag till motsvarande uttag på din förstärkare. Använd en HDMI-kabel **(H1)**. Du måste aktivera spelarens digitala utgång. (Se "[LJUD]-menyn" sidan 23-24.)

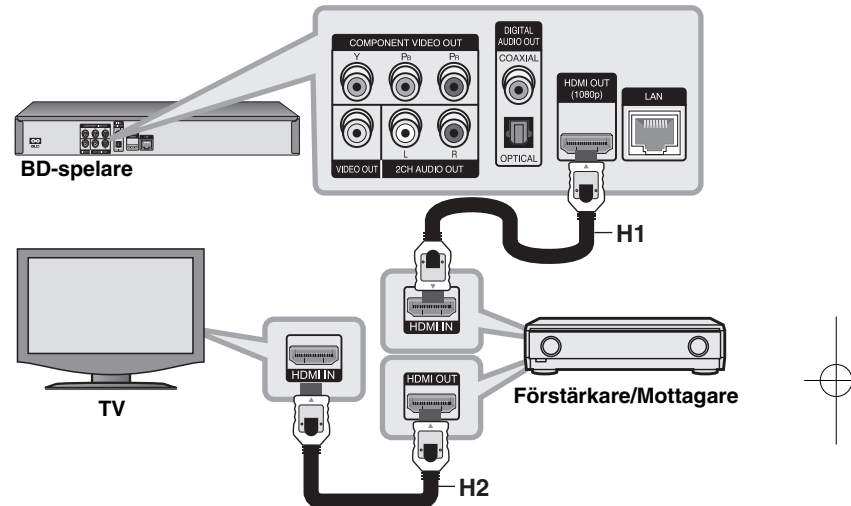

## **Digitalt flerkanalljud**

En digital flerkanalanslutning ger bästa ljudkvalitet. För detta behöver du en flerkanals audio/video-mottagare som stödjer en eller flera av ljudformaten som stöds av spelaren. Kontrollera mottagarens handbok samt logotyperna på mottagarens framsida. (PCM-stereo, PCM-multi-kan., Dolby Digital, Dolby Digital Plus, Dolby TrueHD, DTS och/eller DTS-HD)

## Tips:

Anslut förstärkarens HDMI-utgång till HDMI-ingången på TV:n med en HDMI-kabel **(H2)** om din förstärkare är försedd med HDMI-uttag.

### Obs!

- Du måste välja en utgång för digitalt ljud och en maximal samplingsfrekvens som din förstärkare (eller AV-mottagare) godtar. Du gör det med alternativen [SPDIF], [HDMI] och [Samplingsfrekv.] i menyn [Inställn.] (se sid. 23 24).
- Med en digital ljudanslutning (SPDIF eller HDMI) kan det hända att knappljudet i Skivmenyn för BD-ROM inte hörs om det för [SPDIF] eller [HDMI] har valts [Primär genomkoppl.].
- Om ljudformatet från den digitala utsignalen inte matchar mottagarens funktioner, avger mottagaren ett starkt förvrängt ljud eller inget ljud alls.
- Flerkanaligt digitalt surround-ljud via digital anslutning kan endast erhållas om mottagaren har en digital flerkanalsdekoder.
- För att visa ljudformatet för den aktuella skivan i skärmmenyn trycker du på AUDIO.

## **Enhetens specifikationer för ljud ut**

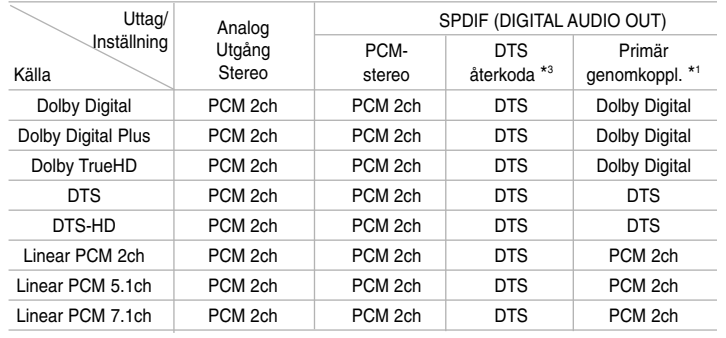

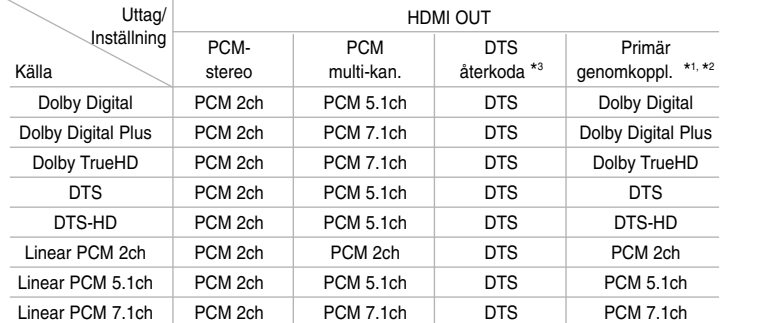

#### Obs!

- \*1 I bitstream som matas ut inkluderas kanske inte interaktivt och sekundärt ljud om alternativen [SPDIF] eller [HDMI] är inställda på [Primär genomkoppl.]. (Förutom LPCM Codec: Utmatningen inkluderar alltid interaktivt och sekundärt ljud.)
- \*2 Den här spelaren väljer HDMI-ljudet i enlighet med avkodningsförmågan för den anslutna HDMI-enheten även om alternativet [HDMI] är inställt på [Primär genomkoppl.].

**16**

- \*3 Om [HDMI] eller [SPDIF]-valen sätts till [DTS återkoda], begränsas det utgående ljudet till 48 kHz och 5.1 Ch.
- Under uppspelning sänds ljudet ut som PCM 48 kHz/16 bit för MP3/WMA filer och PCM 44.1kHz/16 bit för Audio-CD.

## **Ställa in upplösning**

Spelaren har flera upplösningar för HDMI OUT- och COMPONENT VIDEO OUT-uttagen.

Du kan ändra upplösningen med hjälp av [Inställn.]-menyn eller genom att trycka på RESOLUTION-knappen i stoppat läge.

### Obs!

Eftersom flera faktorer påverkar upplösningen av video som matas ut, se "Tillgänglig upplösning enligt upplösningsinställningen" på nästa sida.

## **Hur du ändrar upplösningen med RESOLUTION-knappen**

Tryck RESOLUTION upprepade gånger i stoppläge för att ändra upplösningen. Visningsfönstret visar den aktuella upplösningen.

## **Så här byter du upplösning i menyn [Inställn.]**

**1** Tryck på HEM och menyn [Startmeny] visas.

**2** Välj [Inställn.] och tryck på ENTER. Menyn [Inställn.] visas.

- $\bf 3$  Använd  $\bf \blacktriangle$  /  $\bf v$  för att välja alternativet [VISNING] och tryck därefter på
- B för att flytta till den andra nivån.
- **4** Använd ▲ / ▼ för att välja alternativet [Upplösning] och tryck därefter på
- B för att flytta till den tredje nivån.
- $\mathbf 5$  Använd ▲ / ▼ för att välja önskad upplösning och tryck på ENTER för att bekräfta ditt val.

### Obs!

Om du väljer en upplösning som din HDMI-TV inte godtar eller väljer upplösningen 1080p med anslutning COMPONENT VIDEO OUT, visas varningsmeddelandet och du ombeds behålla den valda upplösningsinställningen.

Svarar du inte på frågan inom 10 sekunder kommer upplösningen automatiskt att återställas till den föregående upplösningen.

## **Tillgänglig upplösning enligt upplösningsinställningen**

#### **• När det icke kopieringskyddade mediet spelas upp**

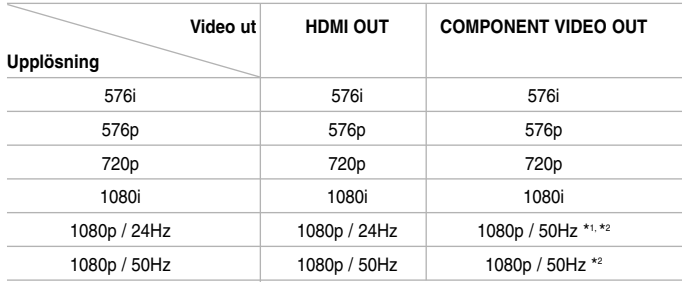

#### **• Vid uppspelning av media som är kopieringsskyddad**

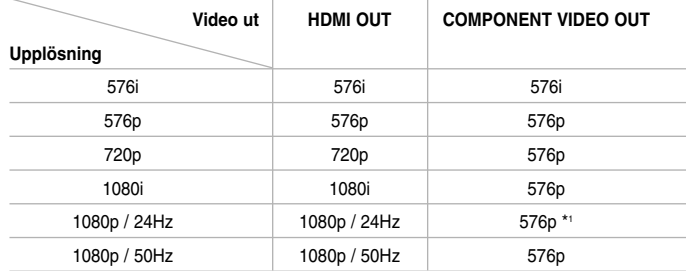

#### Obs!

- Beroende på TV:ns bildskärm kan vissa inställningar för upplösning resultera i att bilden försvinner eller en onormal bild visas. Tryck i så fall två gånger på HOME och därefter flera gånger på RESOLUTION tills bilden visas igen.
- Spelaren stöder samtidig utmatning för alla videouttag. Upplösningen för HDMI-utgång kommer inte att vara densamma som för komponent videoutgången.
- \*1 Då ett 1080p/24Hz videomedia sänds via HDMI-anslutning, kommer varken VIDEO OUT eller COMPONENT VIDEO OUT att sända ut någon videosignal.
- \*2 Även om upplösningen är inställd på 1080p så kommer uppspelning av BD- och DVD-skivor att visas med 1080i-upplösning.

### **HDMI OUT-anslutning**

- Upplösningen ställs i läge [Auto] om du väljer en upplösning manuellt och därefter ansluter HDMI-uttaget till TV:n och TV:n inte kan hantera den upplösningen.
- Bildfrekvensen för 1080p videoutsignal kan automatiskt ställas in för antingen 24 Hz eller 50 Hz beroende på den anslutna TV:ns egenskap och inställningar och baserat på normal video-bildfrekvens för informationen på BD-ROM-skivan.

## **COMPONENT VIDEO OUT-anslutning**

- För en inställd upplösning i formaten 720p, 1080i, 1080p för skyddade media kommer den verkliga utgående upplösningen för COMPONENT VIDEO OUT att vara 576p.
- Videovisning med BD eller DVD kan förhindra uppgradering av analog uppspelning.

**17**

### **VIDEO OUT-anslutning**

Upplösningen från uttaget VIDEO OUT är alltid 576i.

## **Internet-anslutning**

Spelaren kan anslutas till ett LAN (Local Area Network) via en LAN-port på baksidan.

Efter fysisk anslutning måste spelaren ställas in för nätverkskommunikation. Du gör detta via [Inställn.]-menyn - se "[NÄTVERK]-menyn" sidan 26 för mer information.

Anslut spelarens LAN-port med en LAN-kabel till motsvarande port på modemet eller routern.

Använd en rak LAN-kabel som kan köpas i handeln (kategori 5/CAT5 eller bättre med RJ45-anslutning).

Genom att koppla apparaten till Internet via bredband kan du utnyttja uppdateringar av programvara, funktioner som BD-Live och YouTube.

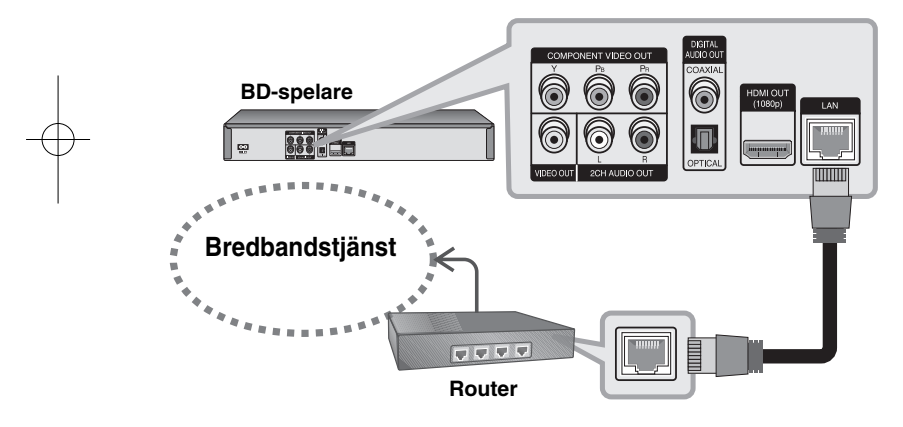

## Viktigt!

**18**

- När du kopplar in/ur LAN-kabeln ska du hålla i kabelns kontakt. När du kopplar ur LAN-kabeln ska du inte dra i den utan trycka ner låsspärren medan du drar ur kabeln.
- Anslut inte en modulär telefonkabel till LAN-porten.

• Eftersom det finns flera olika sätt att ansluta ska du följa anvisningarna från din teleoperatör eller Internetleverantör.

#### Obs!

- Beroende på Internetleverantören (ISP) kan det finnas en begränsning i antalet enheter som kan erhålla Internettjänst enligt gällande serviceavtal. Kontakta din Internetleverantör för mer information.
- Vårt företag kan inte hållas ansvarigt för felaktig funktion avseende spelaren och/eller Internetanslutningen vid kommunikationsfel/dålig funktion som beror på din bredbandsanslutning eller annan ansluten utrustning.
- Vårt företag kan inte hållas ansvarigt för problem med din Internetanslutning.
- Funktionerna för BD-ROM-skivor som är tillgängliga genom Internetanslutning tillverkas och tillhandhålls inte av vårt företag och företaget är inte ansvarigt för deras funktionalitet eller fortsatta tillgänglighet. Viss skivrelaterad information via Internet är kanske inte kompatibel med spelaren. Om du har frågor angående sådant innehåll bör du kontakta skivtillverkaren.
- För viss Internetinformation kan du behöva en anslutning med högre bandbredd.
- Även i det fall spelaren är korrekt ansluten och konfigurerad kan det hända att viss Internetinformation inte fungerar korrekt pga. trafiktoppar på Internet, bandbreddsbegränsningar hos Internetleverantören eller leverantörsproblem.
- En del Internetanslutningsfunktioner är kanske inte möjliga beroende på vissa begränsningar hos den Internetleverantör som levererar bredbandsuppkopplingen.
- Debiterade avgifter från en Internetleverantör inklusive (utan begränsning) anslutningsavgifter ansvarar du själv för.
- För anslutning av spelaren krävs en 10 Base-T eller 100 Base-TX LAN-port. Om din Internet-tjänst inte tillåter en sådan anslutning så kan du inte ansluta spelaren.
- Du måste använda en router för att nyttja xDSL-tjänster.
- För att använda DSL-tjänster krävs ADSL-modem och ett kabelmodem krävs för att använda kabelmodem-tjänster. Beroende på åtkomstmetod och abonnemangsavtal med din Internetleverantör kan det hända att du inte kan utnyttja spelarens anslutningsfunktion eller att du är begränsad angående antalet samtidigt anslutna enheter. (Om din Internetleverantör begränsar abonnemanget till en enhet kan det hända att spelaren inte tillåts anslutning om en dator redan är ansluten.)
- • Det kan hända att en router inte är tillåten, eller dess användning kan vara begränsad, beroende på din Internetleverantörs policy och begränsningar. Kontakta din Internetleverantör för mer information.
- Din Internetleverantör kan skydda spelaren mot att anslutas till nätverk när MAC ADDRESS bekräftas. Kontakta i så fall din Internetleverantör och begär att få initiera MAC ADDRESS.

## **Meddelanden om nätverksuppdateringar**

Om det finns ny mjukvara hämtad till uppdateringsservern kommer spelaren att meddela att det finns ny mjukvara tillgänglig via nätverksuppkopplingen, såsom visa här under.

#### **Val 1:**

- **1** Menyn för uppdateringar kommer att visas på skärmen när du startar spelaren.
- **2** Använd ◀ / ▶ för att välja och tryck sedan på ENTER.

**[OK]** - Startar mjukvaruuppdateringen. (Se sid. 41 för mer information) **[Avbryt]** - Lämna uppdateringsmenyn.

**[Göm!]** - Om du lämnar uppdateringsmenyn kommer den inte att visas förrän nästa gång det finns ny mjukvara i uppdaterngsservern.

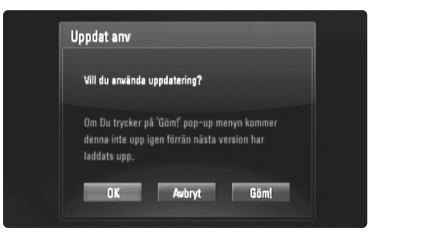

#### **Val 2:**

Om den nya mjukvaran finns i uppdateringsservern kommer ikonen för "Uppdat program" att visas längst ned på startmeny.

Tryck på den blåfärgade knappen för att starta uppdateringsprocessen. (Se sid. 41 för mer information)

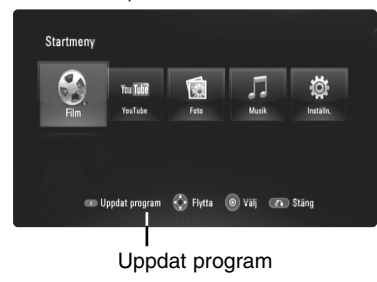

## **Att använda en USB Flash Drive**

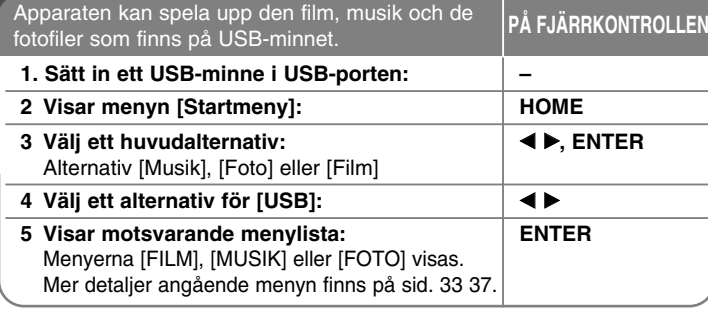

## Tips:

**20**

Om du väljer alternativet [Film], [Foto] eller [Musik] när ett USB-minne sitter i och en skiva läggs i samtidigt, visas menyn för att välja ett medium. Välj ett medium och tryck sedan på ENTER.

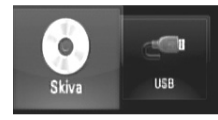

## **Sätt in/Ta bort ett USB-minne**

**Sätt in/Ta bort ett USB-minne –** Sätt in det rakt in till dess att det är på plats.

**Borttag av ett USB-minne –** Dra ut USB-minnet försiktigt.

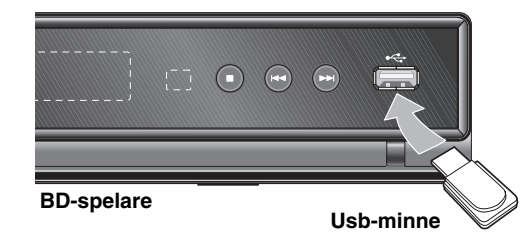

## Obs!

- Apparaten stödjer enbart USB-minnen med formatet FAT16 eller FAT32.
- Usb-minnet kan användas för lokal lagring när man vill titta på BD-Live-skivor med Internet
- Ta inte bort USB-minnet när apparaten är igång (uppspelning etc.).
- Usb-minne som kräver ytterligare programinstallationer när du har anslutit det till en dator stöds inte.
- Usb-minne: Usb-minne som stödjer USB1.1 och USB2.0.
- Filmfiler (DivX), musikfiler (MP3/WMA) och fotofiler (JPEG/PNG) kan spelas. Detaljerad information om varje alternativ finns på respektive sidor.
- Regelbunden säkerhetskopiering rekommenderas för att förhindra dataförluster.
- Om du använder en förlängningskabel till ditt USB-minne eller en USB-hubb är det inte säkert att USB-minnet känns igen.
- Vissa USB-minnen kanske inte fungerar med den här apparaten.
- Digitalkameror och mobiltelefoner stöds inte.
- USB-porten på enheten kan inte anslutas till en dator. Enheten kan inte användas som lagringsenhet.

## **Använda Home-menyn**

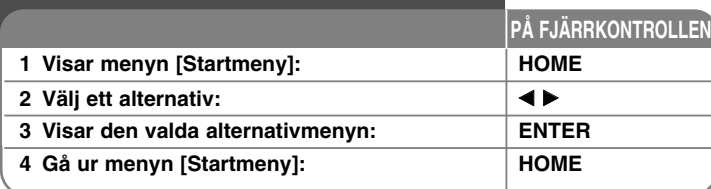

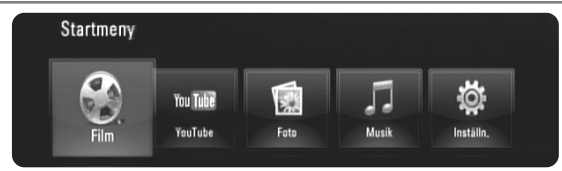

[Film] – Startar uppspelning av videomediet eller visar menyn [FILM].

[YouTube] – Titta på YouTube-videor genom direktuppspelning från YouTube-servern via Internet till din TV. (sid. 38 40)

[Foto] – Visar FOTO-menyn. (Sidan 36-37)

[Musik] – Visar MUSIK-menyn. (Sidan 35-36)

[Inställn.] – Visar Inställn.-menyn. (Sidan 21-27)

### Tips:

- Om du väljer alternativet [Film], [Foto] eller [Musik] när ett USB-minne sitter i och en skiva läggs i samtidigt, visas menyn för att välja ett medium. Välj ett medium och tryck sedan på ENTER.
- Om texten "Uppdat program" visas i menyn [Startmeny] betyder det att en uppdatering av programvara finns tillgänglig via nätverket. För att uppdatera apparaten, tryck på den blå knappen. För detaljer, se sid. 41.

#### Obs!

Apparaten hamnar i stoppläge och sedan visas menyn [Startmeny] om du trycker på HOME under uppspelning.

## **Justera inställningarna**

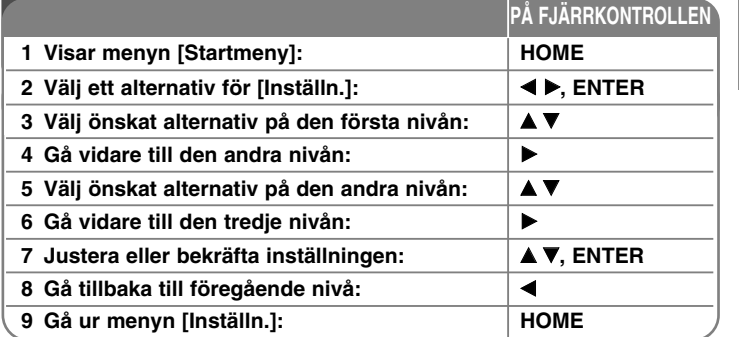

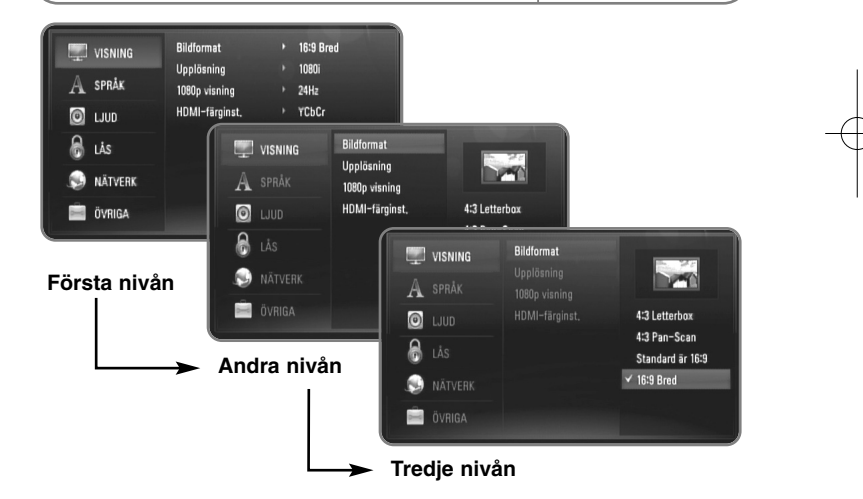

## **Skärmmenyn [VISNING]**

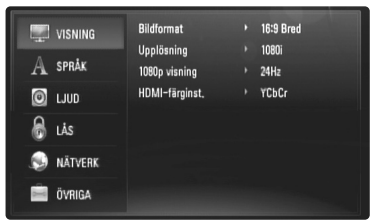

#### **Bildformat**

**[4:3 Letterbox] –** Välj detta alternativ när en standard 4:3 TV är ansluten. Visar teatraliska bilder med svarta områden ovanför och under bilden.

**[4:3 Pan-Scan] –** Välj detta alternativ när en standard 4:3 TV är ansluten. Visar bilder som är beskurna för att fylla TV-skärmen. Bildens båda sidor är beskurna.

**[Standard är 16:9] –** Välj då en TV med 16:9-format är inkopplad. 4:3-bilden visas i sitt ursprungliga 4:3-förhållande och med svarta fält på både vänster och höger sida.

**[16:9 Bred] –** Välj då en TV med 16:9-format är inkopplad. 4:3-bilden justeras horisontellt (linjärt proportionellt) för att fylla hela skärmen.

#### **Upplösning**

Ställer in utsignalens upplösning för komponent- och HDMI-videosignalen. Mer information om upplösning finns under "Ställa in upplösning" på sidan 16-17.

**[Auto] –** Om HDMI OUT-uttaget är anslutet för TV:n som visar information (EDID), väljs automatiskt den upplösning som lämpar sig för den anslutna TV:n. Om endast COMPONENT VIDEO OUT är ansluten, ändras upplösningen till 1080i som standard.

**[1080p] –** Matar ut 1080-linjer för progressiv video.

**[1080i] –** Matar ut 1080-linjer för sammanflätad video.

**[720p] –** Matar ut 720-linjer för progressiv video.

**[576p] –** Matar ut 576-linjer för progressiv video. **[576i] –** Matar ut 576-linjer för sammanflätad video.

#### **1080p visning**

När upplösningen är inställd till 1080p väljer du [24Hz] för jämn filmvisning (1080/24p) med en HDMI-försedd skärm som är kompatibel med 1080/24p-ingång.

#### Obs!

- När du väljer [24Hz] kan viss bildstörning förekomma vid växling mellan video och film. I så fall väljer du [50Hz].
- Även om [1080p visning] är inställd på [24Hz], om TV:n inte är kompatibel med 1080/24p, är den faktiska bildfrekvensen för videoutgången 50Hz eller 60Hz enligt videokällans format.
- Då ett 1080p/24Hz videomedia sänds via HDMI-anslutning, kommer varken VIDEO OUT eller COMPONENT VIDEO OUT att sända ut någon videosignal.

#### **HDMI-färginst.**

Välj typ av utmatning från HDMI OUT-uttaget. För denna inställning se bruksanvisningarna för din skärmenhet.

**[YCbCr] –** Välj detta vid anslutning till en HDMI-skärmenhet.

**[RGB] –** Välj detta vid anslutning till en RGB-skärmenhet.

#### Obs!

När HDMI OUT kopplas ihop med DVI-visningsenheten kommer [HDMI-färginst.] automatiskt att bytas till [RGB].

## **[SPRÅK]-menyn**

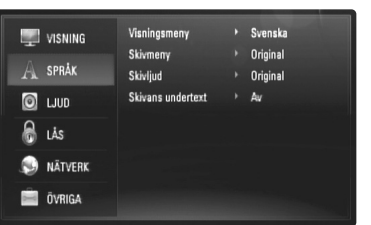

#### **Visningsmeny**

Välj språk för menyn [Inställn.] och visning på skärmen.

#### **Skivmeny / Skivljud / Skivans undertext**

Välj önskat språk för ljudspåret (skivans ljud), textremsor och skivmenyn.

**[Original] –** Syftar på originalspråket som skivan spelades n i.

**[Övriga] –** Tryck på ENTER för att välja ett annat språk. Använd sifferknapparna och tryck på ENTER för att ange motsvarande fyrsiffriga nummer enligt listan med språkkoder på sidan 43.

**[Av] (för skivans textremsa) –** Stänger av textremsan.

#### Obs!

Beroende på skivan kanske din språkinställning inte fungerar för vissa skivor.

## **[LJUD]-menyn**

Varje skiva har många alternativ för ljudutmatning. Ställ in spelarens ljudalternativ enligt den typ av ljudanläggning du använder.

### Obs!

Eftersom många faktorer påverkar ljudutmatningen, se "Enhetens specifikationer för ljud ut" på sidan 15 för mer information.

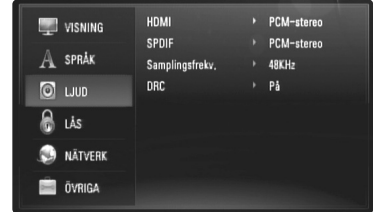

#### **HDMI/SPDIF (digital ljudutgång)**

Välj formatet för ljudutmatning när en enhet försedd med en HDMI- eller Digital Audio-ingång är ansluten till spelarens HDMI OUT- eller DIGITAL AUDIO OUT-uttag.

**[PCM-stereo] –** Välj detta om du ansluter spelarens HDMI OUT- eller DIGITAL AUDIO OUT-uttag till en enhet med 2-kanals digital stereo-dekoder.

**[PCM-multi-kan.] (endast HDMI) –** Välj detta om du ansluter spelarens HDMI OUT-uttag till en enhet med flerkanals digital-dekoder.

**[DTS återkoda] –** Välj detta om du ansluter spelarens HDMI OUTeller DIGITAL AUDIO OUT-uttag till en enhet med DTS-dekoder.

**[Primär genomkoppl.] –** Välj om du ansluter apparatens DIGITAL AUDIO OUT och HDMI OUT till en enhet med dekoder för LPCM, Dolby Digital, Dolby Digital Plus, Dolby True HD, DTS och DTS-HD.

### Obs!

När alternativet [HDMI] är inställt på [PCM-multi-kan.] kan ljudet matas ut som PCM-stereo ifall PCM-flerkanalsinformationen inte detekteras från en HDMI-enhet med EDID.

#### **Samplingsfrekv. (Enbart för SPDIF-ljud)**

**[192KHz] –** Välj detta om din A/V-mottagare eller förstärkare kan hantera 192 KHz-signaler.

**[96KHz] –** Välj detta om din A/V-mottagare eller förstärkare kan hantera 192 KHz-signaler. När detta val har gjorts konverterar enheten alla 192 KHz-signaler till 96 KHz så att systemet kan avkoda dem.

**[48KHz] –** Välj detta om din A/V-mottagare eller förstärkare INTE kan hantera 192 KHz- och 96 KHz-signaler. När detta val har gjorts konverterar enheten alla 192 KHz- och 96 KHz-signaler till 48 KHz så att systemet kan avkoda dem.

Se efter i dokumentationen för A/V-mottagaren eller förstärkaren för att verifiera egenskaperna.

#### **DRC (Dynamic Range Control)**

Medan skivan som är kodad i Dolby Digital eller Dolby Digital Plus spelas upp kan du minska det utgående ljudets dynamiska omfång (skillnaden mellan de starkaste och de tystaste ljuden). Du kan då lyssna på en film med lägre volym utan att förlora ljudskärpan. Ställ in [På] för att få denna effekt.

## **[LÅS]-menyn (barnlås)**

Inställningarna i [LÅS] påverkar enbart uppspelning av bd och dvd.

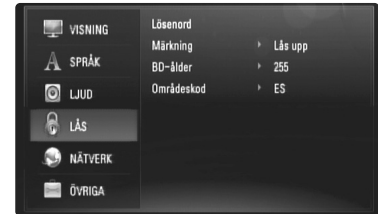

För att komma åt funktionerna i inställningarna i [LÅS] måste du skriva in den fyrsiffriga säkerhetskod som du har skapat.

Om du inte har skrivit in ett lösenord ännu uppmanas du att göra det nu. Skriv in ett fyrsiffrigt lösenord och tryck på ENTER. Skriv in det igen och tryck på ENTER för att bekräfta.

#### **Lösenord**

Du kan skapa, ändra eller ta bort lösenord.

**[Ny] –** Skriv in ett fyrsiffrigt lösenord och tryck på ENTER. Skriv in det igen och tryck på ENTER för att skapa ett nytt lösenord. **[Ändra] –** Skriv in nuvarande lösenord och tryck på ENTER. Skriv in ett fyrsiffrigt lösenord och tryck på ENTER. Skriv in det igen och tryck på ENTER för att skapa ett nytt lösenord. **[Radera] –** Skriv in det fyrsiffriga lösenordet och tryck på ENTER för att ta bort lösenordet.

#### Tips:

Om du skriver fel innan du har tryckt på ENTER, tryck på ◀ för att ta bort siffrorna en efter en.

#### *Om du glömmer lösenordet*

Om du glömmer lösenordet, kan du återställa det med följande steg:

**1** Ta bort eventuell skiva som finns i spelaren.

**2** Välj alternativ [LÅS] i menyn [Inställn.].

**3** Använd sifferknapparna för att skriva in "210499". Lösenordet är rensat.

#### **Märkning**

Blockerar uppspelning av klassade DVD-skivor baserat på deras innehåll. (Alla skivor är inte klassade.)

**[Klassificering 1-8] –** Ett (1) har flest restriktioner och åtta (8) är den minst restriktiva.

**[Lås upp] –** Om du markerar lås upp inaktiveras barnlåset och hela skivan spelas upp.

### **BD-ålder**

Ställ in åldersgräns för uppspelning av BD-ROM. Använd sifferknapparna för att skriva in en åldersgräns för att titta på BD-ROM.

**[255] –** Alla BD-ROM-skivor kan spelas.

**[0-254] –** Förhindrar uppspelning av BD-ROM-skiva som är försedd med motsvarande klassning.

**25**

#### **Områdeskod**

Ange koden för det område vars standarder användes för att klassa DVD-videoskivan, baserat på listan på sidan 43.

## **[NÄTVERK]-meny**

Inställningarna [NÄTVERK] behövs för att kunna utnyttja uppdatering av programvara, funktionerna BD Live och YouTube.

Vissa BD-ROM-skivor medger åtkomst till speciella BD-ROM-webbplatser om du ansluter spelaren till Internet. Om till exempel en BD-ROMwebbplats innehåller länkar till framtida film-trailers, kan du använda spelaren för att visa det nerladdade online-innehållet. Du behöver inte ansluta en dator för att använda denna funktion.

#### Förberedelser:

- Denna funktion kräver en kontinuerlig. bredbandsuppkoppling till Internet. (Se sidan 18-19.)
- För denna funktion krävs en BD-ROM-skiva som är kompatibel. Alla BD-ROM-skivor är inte kompatibla.

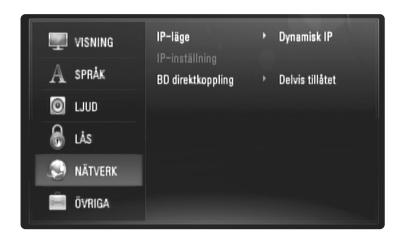

#### **IP-läge**

Om det finns en DHCP-server på det lokala nätverket (LAN) så kan spelaren automatiskt tilldelas en IP-adress. Om du använder en bredbandsrouter eller ett bredbandsmodem som har en DHCP-serverfunktion (Dynamic Host Configuration Protocol) ska du välja [Dynamisk IP]. IP-adressen bestäms automatiskt.

Om det inte finns någon DHCP-server på nätverket och du vill ställa in IP-adressen manuellt ska du välja [Statisk IP] och därefter ställa in [IP-adress], [Nätmask], [Gateway] och [DNS-server] med alternativet [IP-inställning].

#### *Så här kontrollerar du nätverkskonfigurationen*

Välj alternativ [IP-läge] och kontrollera den indikator för nätverksstatus som visas ovanför menyn. (Indikatorn för nätverksstatus förändras enligt nätverkskonfigurationen).

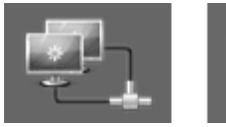

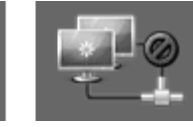

Det är möjligt att använda Testar nätverket Det är inte möjligt att

nätverket använda nätverket

#### **IP-inställning**

Detta alternativ är endast tillgängligt om [IP-läge] har ställts in på [Statisk IP]. Använd knapparna ▲ / ▼ / ◀ / ▶ för att välja ett fält och mata in ett värde med sifferknapparna. För att lämna skärmen, tryck på ENTER när [OK] är markerad.

#### **BD direktkoppling**

Du kan begränsa Internet-åtkoms när BD-Live-funktioner används.

**[Tillåtet] –** Internet-åtkomst är tillåten för allt BD-Live-innehåll.

**[Delvis tillåtet] –** Internet-åtkomst är endast tillåten för BD-Live-innehåll som har ägarcertifikat. Internet-åtkomst och AACS-online-funktioner är förhindrade för allt BD-Live-innehåll utan ett certifikat.

**[Förbjudet] –** Internet-åtkomst är förhindrat för allt BD-Live-innehåll.

## **[ÖVRIGA]-menyn**

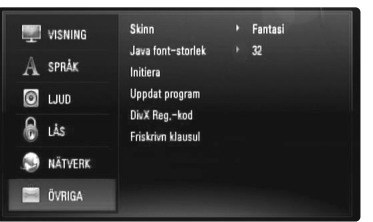

## **Skinn**

Ändrar bakgrunden för startbilden.

### **Java font-storlek BD**

Det går att justera standard textstorlek som visas för BD-J-innehåll vid uppspelning av BD-ROM-skiva.

Inställningen är endast giltig när BD-J-innehållet inte ställer in

textstorleken. Välj en större teckenstorlek än 24 när spelaren är ansluten till en HD TV.

#### **Initiera**

Du kan återställa spelaren till de ursprungliga fabriksinställningarna eller återställa bd-lagring.

**[Fabriksinställning] –** Vid behov kan du återställa spelaren till samtliga fabriksinställningar. Vissa alternativ kan inte återställas. (Märkning, Lösenord och Områdeskod etc.)

**[Rensa BD-lagret] –** Återställer bd-materialet från det anslutna USB-minnet.

#### **Uppdat program**

Det går att uppdatera programvaran genom att koppla apparaten direkt till servern för uppdatering av programvara (se sid. 41).

#### **DivX Reg.-kod**

DivX® är ett digitalt videoformat skapat av DivX, Inc. Detta är apparat som är officiellt DIvX- eller DIvX Ultra-certifierad spelandes DivX-video. Denna DivX®-certifierade apparat måste registreras för att kunna spela upp DivX Video-On- Demand (VOD)-material. Skapa först en DIvX VOD registreringskod för din apparat och anväönd den under registreringsprocessen. [Viktigt: DivX VOD-material skyddas av ett DivX DRM (Digital Rights Management)-system som begränsar uppspelning till DivX-certifierade apparater. Om du försöker spela upp DIvX VOD-material som inte är auktoriserat kommer apparaten att visa meddelandet "Auktoriseringsfel." och materialet kommer inte att visas.] Läs mer på www.divx.com/vod.

Tryck ENTER eller ▶ då [DivX Reg.-kod] är markerat och du kan se apparatens registreringskod.

#### Obs!

Samtliga videofilmer som laddats ner från DivX® VOD kan endast spelas upp på den här enheten.

#### **Friskrivn klausul**

Tryck ENTER eller ▶ för att läsa Network Service Disclaimer (Friskrivning Nätverkstjänst) på sidan 47.

## **Spela upp en skiva**

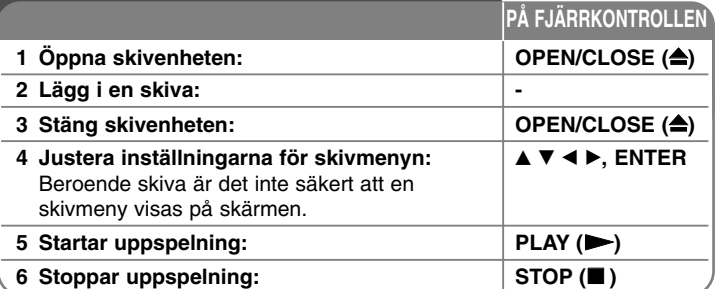

#### Obs!

- När du startar spelaren eller byter ut en skiva, återgår spelaren till standardinställningen. Beroende på skivan, avges en specifik typ av liudsignal.
- • Beroende på det förinspelade innehållet på BD-ROM-skivan kan det hända att vissa funktioner inte är tillgängliga eller fungerar annorlunda för olika media.

### **Om en skärmbild med skivmeny visas**

## **BD DVD AVCHD DivX**

En menyskärmbild kan visas först när man sätter i en skiva som innehåller en meny.

Använd knapparna ◀ / ▶ / ▲ / ▼ för att välja titeln/kapitlet som du vill visa och tryck därefter på ENTER för att starta uppspelningen.

## **Hoppa till nästa/föregående kapitel/spår/fil ALL**

Under uppspelning, tryck på l<< eller ▶▶I för att gå till nästa kapitel/spår/fil eller för att återgå till början av aktuellt kapitel/spår/fil. Tryck på I<<<br />
kortvarigt två gånger för att gå tillbaka till föregående kapitel/spår/fil.

## **Återuppta uppspelning BD DVD AVCHD DivX**

Tryck på STOP (■) för att stoppa uppspelning.

Enheten registrerar stoppet, beroende på skivan. "III" visas kortvarigt på skärmen. Tryck på PLAY ( $\blacktriangleright$ ) för att fortsätta spela upp (från stopppunkten). Om du trycker på STOP (■) igen eller matar ut skivan ("■" visas på skärmen) så raderas stopp-punkten. **(**X <sup>x</sup> **= Återuppta från stopp ,**   $\blacksquare$  = absolut stopp)

#### Obs!

- Den punkt där du fortsätter att spela upp från kan tas bort om du trycker på en knapp (t.ex. POWER, OPEN/CLOSE osv.).
- Funktionen för fortsatt uppspelning fungerar inte på BD-Video-skivor med BD-J.
- På BD-ROM-skiva med interaktiv titel går enheten in i helt stoppat läge om du trycker på STOP en gång under uppspelning.

## **Gör paus i uppspelning ALL**

Tryck på PAUSE (II) under uppspelning för att pausa uppspelningen. Tryck på PLAY ( $\blacktriangleright$ ) för att fortsätta uppspelning.

**Tips:** Tryck på II ytterligare en gång för att fortsätta uppspelning för ljud CD- eller MP3/WMA-skiva.

## **Uppspelning ruta-för-ruta BD DVD AVCHD DivX**

Tryck flera gånger på PAUSE (II) för att få uppspelning ruta-för-ruta.

## **Sänk uppspelningshastigheten BD DVD AVCHD DivX**

Medan uppspelningen är i pausläge, tryck på SCAN ▶▶ flera gånger för att spela upp i slow motion (4 steg, endast framåt).

### **Snabbspolning framåt eller snabbspolning bakåt ALL**

Tryck på SCAN (◀◀ eller ▶▶) för snabbspolning framåt eller snabbspolning bakåt under uppspelning.

Det går att ändra de olika uppspelningshastigheterna genom att trycka på SCAN (◀◀ eller ▶▶) flera gånger. Tryck på PLAY (▶) för att fortsätta spela upp i normal hastighet.

## **Upprepad uppspelning ALL**

Under uppspelning, tryck flera gånger på REPEAT för att välja ett önskat upprepningsläge. Aktuell titel, kapitel eller spår spelas upp flera gånger. För att återgå till normal uppspelning, tryck på UPPREPA flera gånger och välj [Av].

## **Ohsi**

Om du trycker en gång på  $\blacktriangleright$ I under upprepadspelning av kapitel eller spår avbryts upprepad spelning.

## **Upprepning av en särskild del (A-B)**

## **BD DVD AVCHD DivX ACD**

Tryck på REPEAT, välj [A-] vid början av den del du vill upprepa och tryck på ENTER vid slutet av delen. Den valda delen kommer att upprepas utan avbrott. Det går inte att välja en del som är kortare än 3 sekunder. För att återgå till normal uppspelning, tryck på REPEAT flera gånger och välj [Av].

## **Förstora den uppspelade bilden DVD AVCHD DivX**

Under uppspelning eller i pausläge, trycker du på ZOOM flera gånger för att välja [Zoom]-menyn. Använd  $\blacktriangleleft$  /  $\blacktriangleright$  för att välja zoomläge (16 steg). Tryck på RETURN för att gå ur menyn [Zoom]. Välj [Av] i [Zoom]-menyn för att återgå till normal bildstorlek.

#### Obs!

Denna funktion kommer inte att fungera på vissa skivor eller för vissa titlar.

## **Titta på menyn Titel eller Snabbval BD DVD**

Tryck på TITLE/POP-UP för att visa titelmenyn eller snabbvalsmenyn. Om den aktuella DVD- eller BD-ROM-skivan har en meny visas titelmenyn eller popup-menyn på skärmen. Beroende på skivan är menyn eventuellt inte tillgänglig.

## **Så här använder du sökmenyn**

## **BD DVD AVCHD DivX**

Tryck på SEARCH för att visa sökmenyn under uppspelning. Tryck på  $\blacktriangleleft$  /  $\blacktriangleright$  för att hoppa över uppspelning 15 sekunder framåt eller bakåt.

## Tips:

Du kan välja ett ställe du vill hoppa över genom att trycka på och hålla in knappen  $\blacktriangleleft / \blacktriangleright$ .

## **Söka markeringar BD DVD AVCHD DivX**

#### **Mata in en markering**

Du kan starta uppspelning från upp till nio ställen som lagrats i minnet. För att ange en markering trycker du på MARKER vid den önskade punkten på skivan. Markeringsikonen visas på kortvarigt på TV-skärmen. Upprepa för att ange upp till nio markeringar.

#### **För att återkalla en markerad bildsekvens**

Tryck på SEARCH och sökmenyn visas på skärmen. Tryck på en nummerknapp för att välja ett markeringsnummer som du vill ta fram. Uppspelningen startar från den markerade scenen.

## **ELLER**

Tryck på  $\nabla$  för att markera ett markeringsnummer. Använd  $\blacktriangleleft / \blacktriangleright$  för att välja en markerad scen som du vill ta fram eller radera. Tryck på ENTER och uppspelningen startas från den valda bildsekvensen. Tryck på CLEAR och den markerade scenen raderas från sökmenyn.

#### Obs!

- Denna funktion fungerar eventuellt inte på en del skivor eller titlar.
- Alla markerade punkter rensas om du trycker två gånger på STOP (■) (fullständigt stopp), titeln ändras eller om du tar bort skivan.
- Denna funktion finns inte tillgänglig om titelns totala längd är kortare än 10 sekunder.

## **Val av undertextspråk BD DVD AVCHD DivX**

Under uppspelning kan du trycka på SUBTITLE ON/OFF för att slå på eller av undertext. Tryck flera gånger på SUBTITLE och välj önskat undertextspråk.

#### **ELLER**

Under uppspelning kan du trycka på VISA för att få upp uppspelningsmenyn.

Använd ▲ ▼ för att välja alternativ [Undertext]. Använd sedan < ▶ för att välja önskat undertextspråk.

### Obs!

För en del skivor kan du endast ändra undertexter via skivmenyn. Om detta är fallet trycker du på TITLE/POP UP- eller DISC MENU-knappen och väljer lämplig undertext i alternativen på skivmenyn.

## **Lyssna på annat ljud BD DVD AVCHD DivX**

Under uppspelning kan du trycka på AUDIO flera gånger för att lyssna på ett annat ljudspråk, ljudspår eller ljudkanal.

#### **ELLER**

Under uppspelning kan du trycka på DISPLAY för att få upp uppspelningsmenyn.

Använd ▲ ▼ för att välja alternativet [Ljud]. Använd sedan ◀ ▶ för att välja önskat ljudspråk, ljudspår eller ljudkanal.

#### Obs!

- Med en del skivor kan du endast ändra ljudinställningarna via skivmenyn. Om detta är fallet trycker du på knapparna TITLE/POPUP eller DISC MENU och väljer lämpligt språk i alternativen på skivmenyn.
- Det kan finnas en avvikelse mellan visningen och verkligt ljud direkt efter att du har ändrat ljudinställningen.
- På en BD-ROM-skiva visas flerkanals ljudformat (5.1CH eller 7.1CH) med [MultiCH] på skärmmenyn.

## **Använda färgknapparna (A, B, C, D) BD**

Dessa knappar är endast tillgängliga vid uppspelning av BD-J-innehåll. Använd lämpliga knappar enligt vad som anges på skärmen. Beroende på skivans innehåll kan funktionen för varje knapp variera.

## **Minne för senaste bildsekvens BD DVD**

Enheten lagrar i minnet den sista bildsekvensen från den senaste skivan som visats. Den senaste bildsekvensen förblir i minnet även om du tar ur skivan eller stänger av enheten. Om du laddar en skiva som innehåller den lagrade bildsekvensen så återkallas den sekvensen automatiskt.

#### **Ohs!**

- Inställningar lagras i minnet och kan användas när som helst.
- • Spelaren memorerar inte inställningar på en skiva om du stänger av den innan skivan har börjat spelas upp.
- Minnesfunktionen för senaste bildsekvens för föregående skiva raderas så fort en annan skiva spelas.
- •Denna funktion fungerar eventuellt inte beroende på skivan.

#### **Skärmsläckare**

Skärmsläckaren visas när du lämnar spelaren i stoppläge i ungefär fem minuter. Om skärmsläckaren har visats under 5 minuter stängs apparaten automatiskt av.

## **Val av färgsystem**

Du måste välja tillämpligt färgsystem för din TV.

- **1** Klicka OPEN/CLOSE (▲) för att öppna skivfacket.
- **2** Klicka och håll PAUSE (II) I mer än 5 sekunder för att byta färgsystem.  $(AUTO \rightarrow PAL \rightarrow NTSC \rightarrow AUTO)$ 
	- Inställt färgsystem visas i skärmfönstret.

**[AUTO] –** Inställt system kan skifta beroende på den skiva som spelas upp eller på videoinnehållet (YouTube etc).

**[PAL] –** Systeminställningen förblir densamma.dvs PAL färgsystem.

**[NTSC] –** Systeminställningen förblir densamma.dvs NTSC färgsystem.

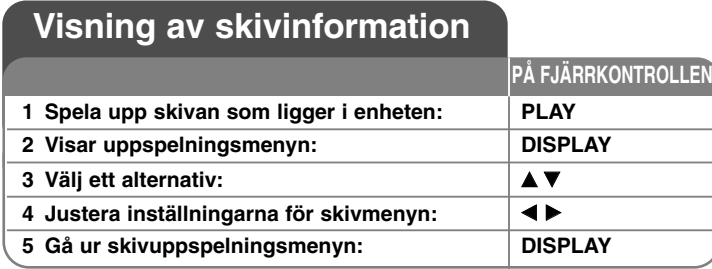

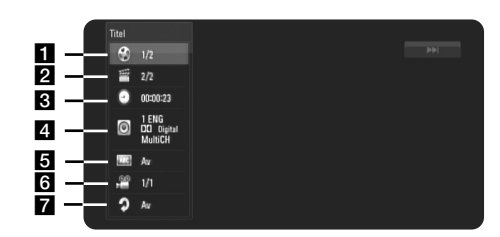

a Titel/Spår – Aktuellt titel-/spårnummer/totalt antal titlar/spår.

**2** Kapitel - Aktuellt kapitelnummer/totala antalet kapitel.

- **3** Tid Förfluten uppspelningstid.
- d Ljud Valt språk för ljudspår eller kanal.
- **E** Undertext Vald undertext.
- f Vinkel Vald vinkel/totala antalet vinklar.
- **7** Upprepa Valt upprepningsläge.

#### Obs!

- Om ingen knapp trycks under några sekunder, försvinner skärmvisningen.
- På en del skivor går det inte att välja ett titelnummer.
- •Ett alternativ är eventuellt inte tillgängligt på en del skivor eller titlar.
- • Om en BD-skiva med interaktiv titel spelas upp visas en del inställningar på skärmen men dessa kan inte ändras.

## **Flytta till en annan titel/kapitel/spår**

## **BD DVD AVCHD DivX**

När en skiva har mer än en titel/kapitel/spår går det bra att flytta till en annan titel/kapitel/spår.

Tryck på VISA under uppspelning. Använd sedan  $\blacktriangle$  /  $\nabla$  för att välja ikonen [Titel/Kapitel/Spår]. Tryck sedan på lämplig sifferknapp (0-9) eller b / B för att välja ett titel-/kapitel-/spårnummer.

## **Spela upp från vald tid BD DVD AVCHD DivX**

Tryck på VISA under uppspelning. Tidsökningsrutan visar aktuell speltid. Välj alternativ [Tid] och skriv sedan in önskad starttid i timmar, minuter och sekunder från vänster till höger. För att till exempel hitta en scen vid 2 timmar, 10 minuter och 20 sekunder skriver du in "21020" och trycker på ENTER. Om du råkar skriva in fel siffror, tryck på RENSA och skriv in rätt siffror.

## **Titta från en annan vinkel BD DVD**

Om skivan innehåller scener som har spelats in i olika kameravinklar går det att ändra till en annan kameravinkel under uppspelning. Under uppspelning kan du trycka på DISPLAY för att få upp uppspelningsmenyn. Använd ▲ ▼ för att välja alternativ [Vinkel]. Välj sedan önskad vinkel med  $\blacktriangleleft \blacktriangleright$ .

## **Ändra upprepningsläge BD DVD AVCHD DivX**

Tryck på DISPLAY under uppspelning. Upprepningsikonen visar nuvarande upprepningsläge. Välj önskat upprepningsläge med  $\blacklozenge$ .

Om du vill upprepa en särskild del, använd < ▶ och välj [A-] vid början av den del du vill upprepa och tryck på ENTER vid slutet av delen. Den valda delen kommer att upprepas utan avbrott. Det går inte att välja en del som är kortare än 3 sekunder.

**31**

För att återgå till normal uppspelning, använd  $\blacktriangleleft$   $\blacktriangleright$  och välj [Av].

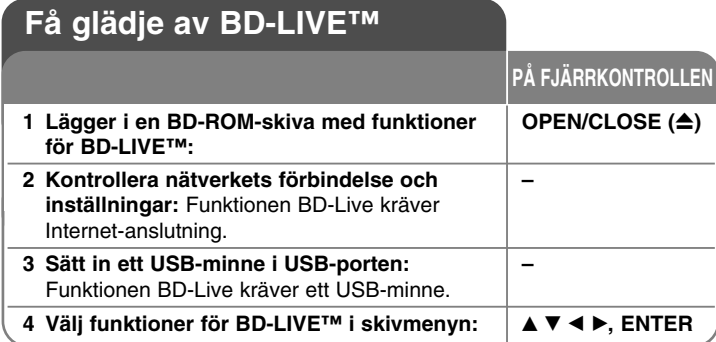

Med den här enheten kan du uppleva funktioner som bild-i-bild, sekundärt ljud och virtuella paket etc. med BD-Video som stöder BONUSVIEW (BD-ROM version 2 profil 1 version 1.1/ Final Standard Profile). Förutom BONUSVIEW-funktionen, kan du med BD-Video som stöder BD-Live (BD-ROM version 2 Profile 2) och med en funktion för utökat nätverk använda flera funktioner som till exempel online-spel genom att ansluta enheten till Internet.

## **Spela upp BD-Live-skivor med Internet**

Den här enheten stöder BD-Live, en ny BD-Video-funktion som gör att du kan använda följande interaktiva funktioner när du är ansluten till Internet. (Den användbara funktionerna och användningen kan variera med varje skiva. Se anvisningarna för skivan för mer information.)

- Ytterligare material, som filmtrailer, undertexter och BD-J etc., kan hämtas till USB-minnet och sedan spelas upp.
- – Speciella videodata m m kan spelas upp medan de hämtas till ett USB-minne.

## Förberedelser:

**32**

- Enheten måste vara ansluten till Internet och inställd för att använda BD-Live-funktioner (se sidan 18 och 26).
- Ett USB-minne krävs för att kunna utnyttja denna funktion. Sätt in ett USB-minne (se sid. 20).
- Det lediga utrymmet på USB-minnet måste vara större än 1 GB.

### Varning:

Koppla ej bort USB-enheten under tiden som innehållet håller på att laddas hem eller om en Blu-ray skiva fortfarande är kvar i diskenheten. Att göra detta kan skada USB-enheten och BD-Live kan upphöra fungera med en skadad USB-enhet. Om den inkopplade USB-enheten verkar ha skadats av det som gjorts, kan du formatera om den inkopplade USB-enheten från PC:n och återanvända den med spelaren.

### Obs!

- Visst BD-innehåll kan i vissa länder enbart visas med innehållsägarens tillstånd.
- Det kan ta flera minuter att läsa in och starta BD-Live-innehåll.
- • Beroende på skivan fungerar eventuellt inte BD-Live-funktionen om alternativet om [BD direktkoppling] är inställt på [Delvis tillåtet]. (Se sidan 26.)
- Anslutningen till Internet kan ta tid eller så ansluts inte till Internet beroende på anslutningsmiljön. En bredbandsanslutning krävs.
- Ta inte bort USB-minnet när hämtning pågår. Usb-minnet kan skadas. Stoppa uppspelning och stäng menyn dessförinnan.

## Tips:

Speciella videodata m m kan spelas upp medan de hämtas till ett USB-minne genom att använda en funktion för BD-Live. Beroende på kommunikationsmiljön går det att göra paus i uppspelningen. En del funktioner kan vara inaktiverade för att förhindra att uppspelningen hoppar till avsnitt som inte har laddats ned etc.

## **AACS Online**

När skivor som stöder BD-Live spelas upp, kan spelarens eller skivans ID sändas till leverantören av innehållet via Internet.

Tjänster och funktioner som tillhandahålls skiljer sig beroende på skivan.

- Du kan få information om övriga liknande filmer om du registrerar tidigare visad historik på servern med hjälp av dessa ID:n.
- Spelpoäng kan sparas.

## **Spela upp sekundär video (bild-i-bild) och sekundärt ljud**

Sekundär video kan spelas upp från en skiva som är kompatibel med funktionen för bild-i-bild.

Se anvisningarna för skivan för uppspelningsmetoden.

– Tryck på PIP för att slå på eller stänga av sekundär video. Sekundär video spelas upp.

Tryck på knappen för att slå PÅ eller AV.

– Tryck på PIP AUDIO för att slå på eller stänga av ljud med sekundär video. Sekundärt ljud spelas. Tryck på knappen för att slå PÅ eller AV.

#### O<sub>bs!</sub>

- Skivor spelas inte alltid upp enligt inställningarna på enheten, eftersom en del uppspelningsformat prioriteras på en del skivor.
- Endast primär video spelas upp under sökning/slow-motion eller bildruta för bildruta.
- När sekundär video stängs av spelas inte sekundärt ljud.
- Denna funktion fungerar eventuellt inte beroende på skivan.
- I bitstream som matas ut inkluderas kanske inte interaktivt och sekundärt ljud om alternativen [SPDIF] eller [HDMI] är inställda på [Primär genomkoppl.]. (Förutom LPCM Codec: Utmatningen inkluderar alltid interaktivt och sekundärt ljud.)

## **Spela upp en film**

Spelaren kan spela upp DivX-filer på skiva/USBminne och videomaterial som spelats in på skivor av typen dvd-rw (VR mode). Läs "Krav för DivXfiler" på sid. 34 innan du spelar upp DivX-filer.

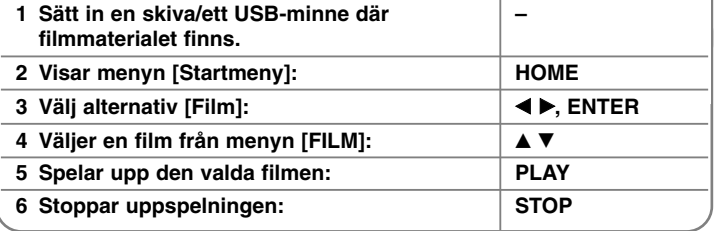

#### Obs!

- När ett USB-minne sitter i och en skiva läggs i samtidigt, visas menyn för att välja ett medium. Välj ett media och tryck på ENTER.
- Du kan använda olika funktioner för uppspelning. Se sidan 28-31.
- Använd röd eller blå knapp i menyn [FILM] för att gå till föregående eller nästa sida.
- Skivor i DVD-VR-format som inte har stängts kan eventuellt inte spelas med den här spelaren.
- Vissa DVD-VR-skivor har gjorts med CPRM-data av DVD-RECORDERN. Den här enheten stöder inte denna typ av skivor.

#### **Vad är CPRM?**

CPRM är ett system för kopieringsskydd (med "scramblesystem") som endast medger inspelning av en enstaka kopia av en programsändning. CPRM betyder Content Protection for Recordable Media.

**33**

**PÅ FJÄRRKONTROLLEN**

#### **Menyalternativ Filmlista**

Trvck på ▲ / ▼ för att välja ett titel i [Film]-menyn och tryck sedan på ENTER. Menyalternativen visas.

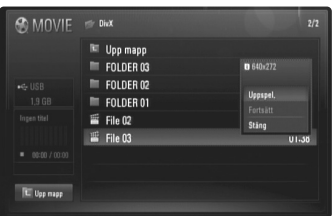

#### **Exempel DivX-fil**

Använd  $\blacktriangle$  /  $\blacktriangledown$  för att välja ett alternativ och tryck därefter på ENTER.

- **[Uppspel.]** Startar uppspelningen av den valda titeln.
- **[Fortsätt]** Startar uppspelningen från där du tidigare stoppade den.
- **[Stäng]** Lämnar menyalternativen. Du kan även lämna genom att trycka på RETURN.

## **Anmärkning angående visning av DivX-textremsan**

Byt språkkod enligt nedanstående beskrivning om undertexten inte visas på rätt sätt.

- **1** Tryck på och håll in SUBTITLE i 3 sekunder under uppspelning. Nu visas språkkoden.
- **2** Använd ◀ / ▶ flera gånger för att välja en annan språkkod till dess att undertexten visas på rätt sätt. Tryck sedan på ENTER.

## **Krav för DivX-filer**

DivX-filers kompatibilitet med denna spelare begränsas på följande sätt:

- Tillgänglig upplösning: DIVX 3.xx - DIVX 6.xx: 720 x 576 (B x H) pixlar XVID, H.264/MPEG-4 AVC: 1920 x1080 (B x H) pixlar
- Filnamnet för DivX och textremsa kan vara max 50 tecken långt.
- Filnamnstillägg för DivX-filer: ".avi", ".divx", ".mpg", ".mpeg", ".mp4", ".mkv"
- Spelbar DivX-textremsa: SubRip (.srt / .txt), SAMI (.smi), SubStation Alpha (.ssa/.txt), MicroDVD (.sub/.txt), SubViewer 2.0 (.sub/.txt), TMPlayer (.txt), DVD Subtitle System (.txt)
- Spelbara Codec-format: "DIVX3.xx", "DIVX4.xx", "DIVX5.xx", "XVID", "DIVX6.xx" (endast standard uppspelning), H.264/MPEG-4 AVC
- Endast uppspelningsfunktionen stöds med DivX 6.0 i enheten.
- Spelbara Audio-format: "Dolby Digital", "DTS", "MP3", "WMA", "AAC"
- Samplingsfrekvens: inom 8 48 kHz (MP3), inom 32 48 kHz (WMA)
- Bithastighet: inom 8 320 kbit/s (MP3), inom 32 192 kbit/s (WMA)
- CD-R/RW, DVD±R/RW, BD-R/RE-format: ISO 9660+JOLIET-, UDF- och UDF Bridge-format
- Maximalt antal filer/mapp: Mindre än 650 (totalt antal filer och mappar)
- Inte alla WMA-ljudformat är kompatibla med den här enheten.
- Spelaren stödjer H.264/MPEG-4 AVC-profil Main, High på Nivå 4.1. För en fil med högre nivå kommer spelaren att fråga om du vill spela upp den eller inte.
- Visning av undertextningsfiler är inte tillgängligt för videofiler av typen .mpg. och .mpeg.
- HD-filmfiler på CD:n eller USB 1.0/1.1 kan inte visas korrekt. BD, DVD or USB 2.0 rekommenderas för att spela upp HD-filmfiler.

## **Lyssna på musik**

Spelaren kan spela upp ljud-cd och MP3/WMAfiler. Läs "Krav på MP3/WMA-ljudfiler" på sid. 36 innan du spelar upp MP3/WMA-filer. **PÅ FJÄRRKONTROLLEN**

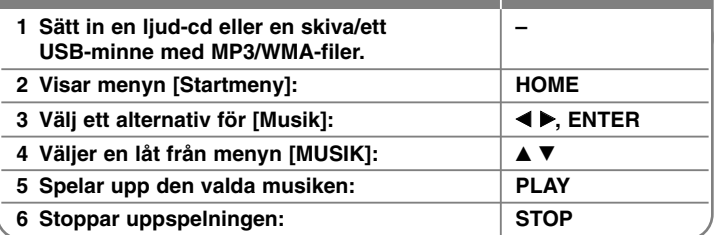

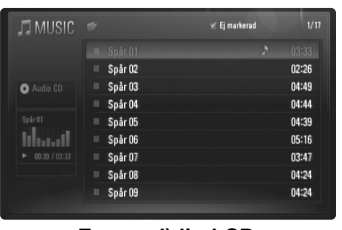

**Exempel) ljud-CD** 

### Obs!

När ett USB-minne sitter i och en skiva läggs i samtidigt, visas menyn för att välja ett medium. Välj ett medium och tryck sedan på ENTER.

#### Tips:

- Ange spår-/filnumret med sifferknapparna (0-9) för att gå direkt till ett spår eller en fil och spela upp det/den.
- Uppspelningen startar automatiskt om ljud-CD-skivan är isatt.
- Välj en mapp och tryck på ENTER för att visa filerna i mappen. Använd  $\triangleq$  eller  $\triangle$ / $\nabla$  för att markera [Upp mapp] och tryck på ENTER om du vill flytta till den övre katalogen.
- Använd röd eller blå knapp i menyn [MUSIK] för att gå till föregående eller nästa sida.
- •Indikatorn för equalizer är inte kopplad till musiken vid uppspelning.
- • Om filens namn innehåller en kod som är omöjlig att uttrycka, kan den vara oläslig.

### **Menyalternativ [MUSIK]**

Använd ▲ / ▼ för att välja ett spår eller fil i menyn [MUSIK]. Tryck sedan på ENTER. Menyalternativen visas. Välj ett alternativ med ▲ / ▼ och tryck därefter på ENTER.

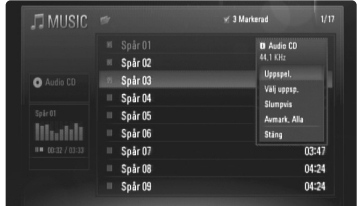

- **[Uppspel.]** Startar uppspelningen av den valda filen/spåret.
- **[Välj uppsp.]** Spelar endast upp markerade filer eller spår. Tryck på MARKER om du vill välja flera filer eller spår.
- **[Slumpvis]** Startar eller stoppar slumpvis uppspelning. Om man trycker på  $\blacktriangleright$ I vid slumpvis uppspelning väljer spelaren ett annat spår och fortsätter den slumpvisa uppspelningen.
- **[Avmark. Alla]** Avmarkerar alla markerade filer eller spår.
- **[Stäng]** Lämnar menyalternativen. Du kan även lämna genom att trycka på RETURN.

**35**

#### Obs!

Du kan inte använda funktionerna [Välj uppsp.] och [Slumpvis] samtidigt.

## **Krav på MP3/WMA-ljudfiler**

#### **Filnamnstillägg:** ".mp3", ".wma"

**Samplingsfrekvens:** inom 8 - 48 kHz (MP3), inom 32 - 48 kHz (WMA)

**Bithastighet:** inom 8 - 320 kbit/s (MP3), inom 32 - 192 kbit/s (WMA)

#### **CD-R/RW, DVD±R/RW, BD-R/RE-format:** ISO 9660+JOLIET-, UDF- och UDF Bridge-format

#### **Maximalt antal filer/mapp:**

Mindre än 650 (totalt antal filer och mappar)

#### **Om MP3/WMA-filer**

- Beroende på storlek och antal MP3/WMA-filer kan det ta flera minuter att läsa innehållet på media.
- Den här enheten stöder inte ID3-tagg som finns i MP3-filer.
- De totala uppspelningstiden som visas på skärmen kan vara felaktig för VBR-filer.

## **Titta på ett foto**

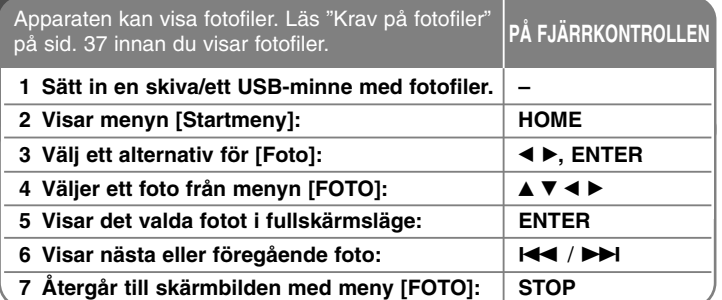

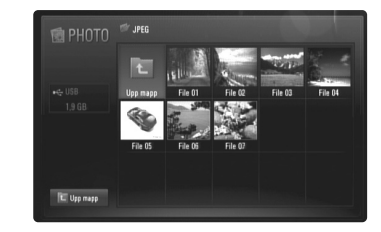

#### Obs!

När ett USB-minne sitter i och en skiva läggs i samtidigt, visas menyn för att välja ett medium. Välj ett medium och tryck sedan på ENTER.

## Tips:

- För att gå direkt till en specifik fil, skriv in filens nummer mha. sifferknapparna (0-9),
- Du kan gå till föregående eller nästa fil genom att trycka på **IEE** eller  $\blacktriangleright$ I medan en fotofil visas i fullskärmsläge.
- Du startar bildspelet genom att trycka på PLAY (▶) medan menyn [FOTO] visas.
- Välj en mapp och tryck på ENTER för att visa filerna i mappen. Använd A/V/◀/▶ för att markera [Upp mapp] och tryck på ENTER om du vill flytta till den övre katalogen.

- Använd röd eller blå knapp i menyn [FOTO] för att gå till föregående eller nästa sida.
- Om filens namn innehåller en kod som är omöjlig att uttrycka, kan den vara oläslig.

### **Alternativ medan en fotofil visas i fullskärmsläge**

Det är möjligt att använda olika alternativ medan du tittar på en bild i fullskärmsläge.

Använd  $\blacktriangle \blacktriangledown \blacktriangle \blacktriangleright$  för att välja ett alternativ och använd dem enligt nedanstående beskrivning.

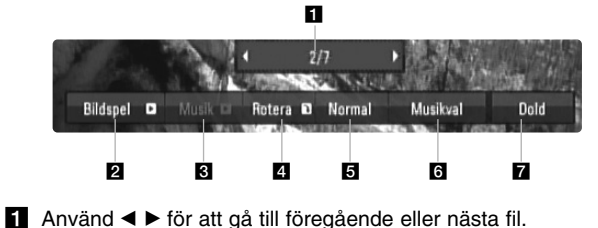

- **2** Tryck på ENTER för att starta eller göra paus i bildspelet.
- **C** Tryck på ENTER för att spela upp eller göra paus i musiken. Detta alternativ är tillgängligt efter det att du har valt bakgrundsmusik med alternativ [Musikval].
- **d** Tryck på ENTER för att rotera bilden medurs. Alternativet är inte tillgängligt under bildspel.
- **E** Tryck på ENTER för att ställa in bildspelshastigheten.
- f Väljer bakgrundsmusik.
	- 1) Tryck på ENTER och menyn visas.
	- 2) Använd  $\blacktriangle \blacktriangledown \blacktriangle \blacktriangleright$  för att välja ett medium eller mapp som innehåller musikfiler.
	- 3) Tryck på ENTER för att bekräfta ditt val.
- **Z** Tryck på ENTER för att gå ur alternativmenyn. För att ta fram menyn igen, tryck på ENTER.

## **Krav för fotofiler**

**Filnamnstillägg:** ".jpg", ".jpeg", ".png"

## **Rekommenderad storlek:**

Mindre än 3000 x 3000 x 24 bit/pixel Mindre än 3000 x 2250 x 32 bit/pixel

**CD-R/RW, DVD±R/RW, BD-R/RE-format:**

ISO 9660+JOLIET-, UDF- och UDF Bridge-format

## **Maximalt antal filer/mapp:**

Mindre än 650 (totalt antal filer och mappar)

#### **Om fotofiler**

- Det finns inget stöd för bildfiler med förlustfri komprimering.
- Tillgänglig storlek för Progressive Photo är begränsad till 3,3 megapixel.
- Beroende på storleken och antalet fotofiler kan det ta flera minuter att läsa innehållet på mediet.

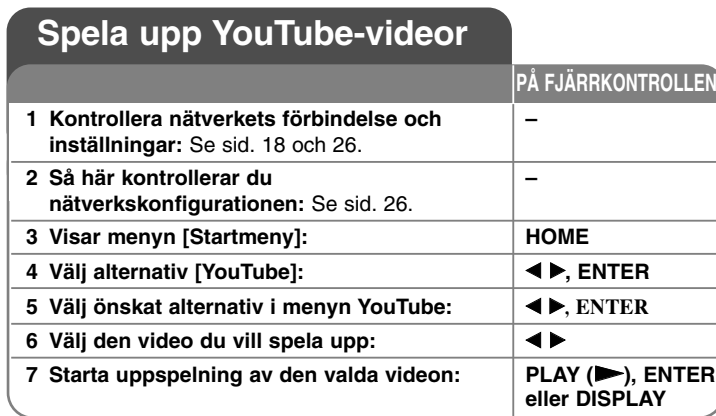

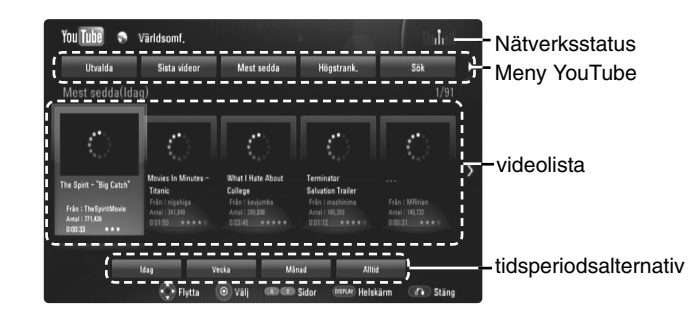

## **Om menyn YouTube**

Det finns flera alternativ i menyn YouTube. Använd ▲ ▼ ◀ ▶ för att välja ett alternativ. Tryck på ENTER och välj alternativen enligt nedanstående beskrivning.

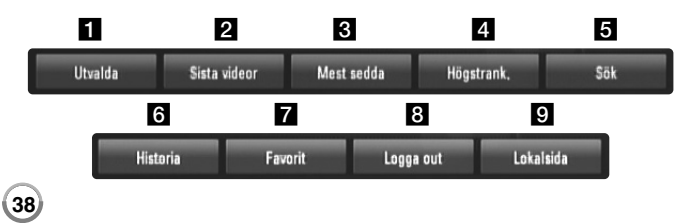

 $\blacksquare$  Utvalda – Den prioriterade videolistan visas.

2 Senaste videor – Den senast uppdaterade videolistan visas.

**6** Mest sedda – Videolistan med de populäraste filmerna visas. Tidsperiodsalternativet visas längst ner på skärmen.

- **4.** Högstrank. Videolistan med högst betyg från YouTube visas. Tidsperiodsalternativet visas längst ner på skärmen.
- $\overline{5}$  Sök Tangentbordsmenyn visas. Se "Videosökning" på sid. 40 för mer detaljer.
- f Historia Listan med videor som du nyligen har spelat upp på den här apparaten innehåller upp till 5 videor.
- g Favorit Det här alternativet visas bara när apparaten är i inloggningsläge. Visar listan på de videor som finns på YouTube-servern på ditt konto.

Vissa videor kanske inte visas i listan [Favorit], trots att de finns på servern.

- $\bullet$  Logga in (Logga out) Visar tangentbordsmenyn för att logga in eller återgår till utloggat läge. Se "Logga in med ditt YouTubekonto" på sid. 40 för mer detaljer.
- **9** Lokalsida Välj vilket lands videor du skulle vilja titta på. Länderna listade på menyn [Lokalsida] kan skilja sig från de som visas på YouTubes webbsida.

### Obs!

- Menyn YouTube kan visa 5 videor i videolistan. Tryck på röd eller blå knapp för att visa de följande/tidigare 5 videorna.
- • Om du väljer alternativ [Mest sedda] eller [Högstrank.] i menyn YouTube, visas tidsperiodalternativen längst ner på skärmen. Använd ▲ ▼ → ▶ för att välja ett tidsperiodsalternativ. Tryck på ENTER för att visa listan på videor inom vald tidsperiod.
- Videolistan som sökts fram från spelaren kan skilja sig från listan som sökts fram från en webbläsare på PC.

## **Om uppspelningsskärmbilden för YouTube**

När du trycker på PLAY ( $\blacktriangleright$ ) eller ENTER vid den video du vill titta på visas uppspelningsskärmbilden och materialdetaljer på skärmen.

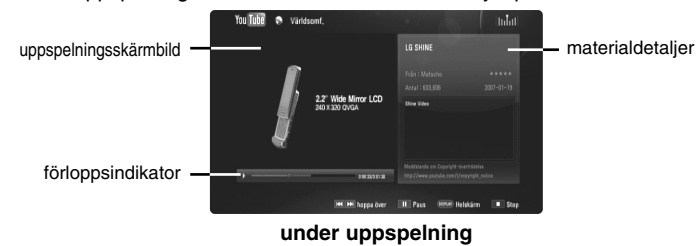

När uppspelningen avslutas eller stoppas, visas skärmbilden för den stoppade uppspelningen och listan på relevanta videor på skärmen. Använd  $\blacktriangle \blacktriangledown \blacktriangle \blacktriangleright$  för att välja den aktuella videon eller en video från listan på relevanta videor. Tryck sedan på PLAY ( $\blacktriangleright$ ) eller ENTER för att spela upp den valda videon.

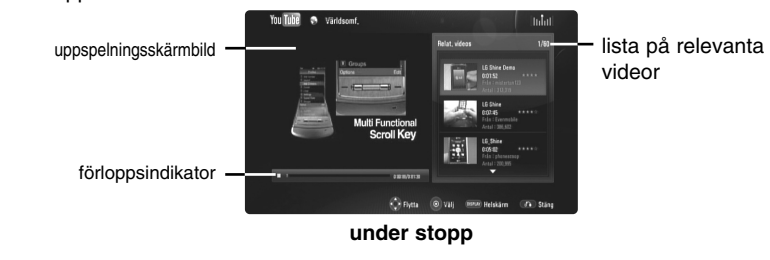

Om du trycker på DISPLAY vid den video du vill titta på startar uppspelningen i fullskärmsläge.

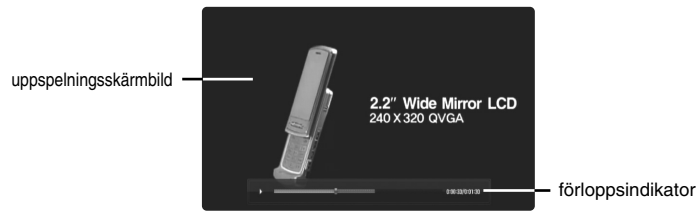

**Fullskärmsläge**

Tryck på DISPLAY för att växla mellan uppspelning i fullskärmsläge och uppspelningsskärmbilden med materialdetaljer.

### **Spela upp en video**

Medan du tittar på en video från YouTube via din spelare kan du styra uppspelningen av den. Du kan använda knapparna på fjärrkontrollen för att göra paus i eller återgå till tittandet, precis som när du tittar på en dvd. Under en films uppspelning fungerar knapparna på fjärrkontrollen på följande sätt:

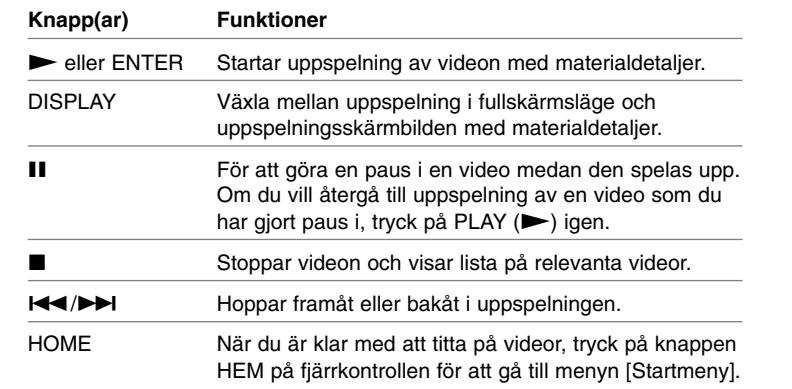

#### **Ohsi**

- • Spelarens inställningar påverkar inte kvaliteten på YouTubeuppspelningen.
- • Det kan hända att det blir en paus i uppspelningen av YouTube-videor, att den stoppas eller att mellanlagring sker. Detta beror på din bredbandshastighet.

Vi rekommenderar en uppkopplingshastighet på minst 1,5 Mbit/s. För bästa uppspelningskvalitet krävs en uppkopplingshastighet på 4.0 Mbit/s. Ibland varierar din bredbandshastighet beroende på förhållandena i din Internetleverantörs nätverk. Kontakta din Internetleverantör om du har svårt att få en snabb och stabil uppkoppling eller om du vill öka din uppkopplingshastighet. Många Internetleverantörer erbjuder flera olika hastighetsalternativ för bredband.

## **Videosökning**

Du kan söka videor genom att skriva in sökord på upp till 30 tecken. Använd < ▶ för att välja alternativ [Sök] i menyn. Tryck på ENTER för att visa tangentbordsmenyn. Använd ▲▼◀▶ för att välja ett tecken. Tryck sedan på ENTER för att bekräfta ditt val på tangentbordsmenyn. För att skriva en bokstav med accent, välj bokstaven från den utökade teckenuppsättningen.

Exempel: Välj "D" och tryck sedan på DISPLAY för att visa den utökade teckenuppsättningen. Använd ◀ ▶ för att välja "D" eller "Ď" och tryck sedan på ENTER.

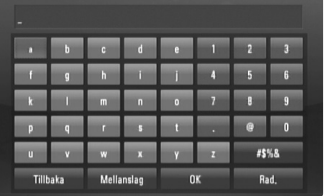

[OK]: Sökning efter relevanta videor med sökord. [Rad.]: Rensa alla inskrivna tecken. [Mellanslag]: Fogar in ett mellanslag vid markören.

[Tillbaka]: Raderar tecknet före markören.

[ABC / abc / #\$%&]: Ändra inställningarna för tangentbordsmenyn till

versaler, gemener eller symboler.

När du är klar med att skriva in sökorden väljer du [OK] och trycker på ENTER för att visa listan på relevanta videor.

#### Obs!

De tillgängliga språken som går att skriva in på tangentbordsmenyn är: Engelska, spanska, italienska, franska, tyska, nederländska, svenska, polska och tjeckiska.

## **Logga in med ditt YouTube-konto**

För att kunna titta på videor i din videolista [Favorit] på YouTube-servern med ditt konto måste du logga in med ditt YouTube-konto.

Använd < ▶ för att välja alternativ [Logga in] i menyn. Tryck på ENTER för att visa tangentbordsmenyn. Använd ▲▼◀▶ för att välja ett tecken. Tryck sedan på ENTER för att bekräfta ditt val på tangentbordsmenyn.

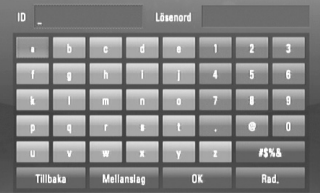

[OK]: Sluta med att skriva in en identitet eller lösenord.

[Rad.]: Rensa alla inskrivna tecken.

[Mellanslag]: Fogar in ett mellanslag vid markören.

[Tillbaka]: Raderar tecknet före markören.

[ABC / abc / #\$%&]: Ändra inställningarna för tangentbordsmenyn till versaler, gemener eller symboler.

Om du vill logga ut, välj [Logga out] från YouTube-menyn och tryck på ENTER.

Apparaten kan automatiskt spara upp till 5 identiteter som tidigare loggade in. Listan på identiteter visas när du väljer alternativ [Logga in]. Välj en lagrad identitet i listan. Tryck på ENTER för att visa tangentbordsmenyn med den valda identiteten inskriven. Nu återstår bara att skriva in lösenordet för inloggning.

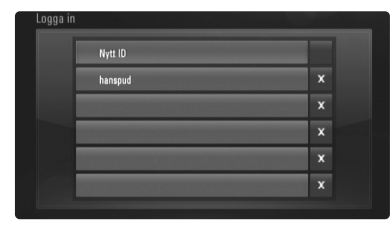

[Nytt ID]: Visar tangentbordsmenyn för inskrivning av en ny identitet och lösenord.

[X]: Radera den lagrade identitet som visas till vänster om symbolen [X].

## **Uppdatering av programvara**

Du kan uppdatera spelaren med den senaste programvaran för att förbättra produktens funktion och/eller lägga till nya funktioner. Du kan uppdatera programvaran genom att ansluta apparaten direkt till uppdateringsservern.

**Steg 1: Kontrollera nätverkets förbindelse och inställningar**

Se sid. 18 och 26.

**Steg 2: Så här kontrollerar du nätverkskonfigurationen**

Se sid. 26.

#### **Steg 3: Uppdatering av programvara**

#### Varning:

- Ta bort eventuella skivor och USB-minnen från spelaren innan du uppdaterar programvaran i den.
- Stäng av spelaren och sätt sedan på den igen innan du uppdaterar programvaran i den.
- **• Stäng inte av spelaren, dra inte ur kontakten eller tryck på någon knapp medan programvaran uppdateras.**
- Om du avbryter uppdateringen. slå av strömmen och slå på den igen för stabilitetens skull.
- Apparaten kan inte uppdateras med föregående programvaruversion.
- 1. Välj alternativ [Uppdat program] i menyn [Inställn.]. Tryck sedan på ▶ eller ENTER.
- 2. Spelaren letar efter den senaste uppdateringen.

Varning: Om du trycker på ENTER medan apparaten letar efter uppdateringen avslutas processen.

Obs: Om det inte finns någon uppdatering tillgänglig kommer meddelandet "Ingen uppdatering hittades." att visas. Tryck på ENTER för att gå tillbaka till menyn [Startmeny].

3. Om det finns en nyare version visas meddelandet "En ny uppdatering hittades. Vill du ladda ner den?" visas.

- 4. Välj OK för att hämta uppdateringen. ([AVBRYT] avbryter uppdateringen).
- 5. Spelaren börjar hämtningen av den nyaste uppdateringen från servern. (Hämtning tar ungefär 80 sekunder vid en nätverkshastighet på 4 Mbit/s).
- 6. När hämtningen är klar visas meddelandet "Nedladdning är slutförd. Vill du uppdatera?" visas.
- 7. Välj OK för att starta uppdateringen. ([AVBRYT] avbryter uppdateringen och den hämtade filen kan inte återanvändas. För att uppdatera programvaran nästa gång måste uppdateringsproceduren startas från början igen).

Varning: Stäng inte av strömmen under uppdatering av programvaran.

**Obs:** Om det i programvaran även finns en drivrutinsuppdatering kan skivenheten öppnas under processen.

- 8. När uppdateringen är klar kommer meddelandet "Uppdatering är slutförd." att visas och strömmen slås automatiskt av efter 5 sekunder.
- 9. Slå på strömmen igen. Systemet fungerar nu med den nya versionen.
- 10. När du är klar med uppdateringsprocessen, upprepa procedur 1-4 i steg 4 för att kontrollera om det finns fler uppdateringar tillgängliga.

#### Tips:

Funktionen Uppdatering programvara kanske inte fungerar på rätt sätt beroende på dina Internetförhållanden. Om så är fallet kan du skaffa den senaste programvaran från auktoriserat LG Electronics Service Centre och sedan uppdatera din spelare. Se "Kundsupport" på sid. 45.

## **Referens**

## **Manövrering av en TV med den levererade fjärrkontrollen**

Du kan styra volym, ingångskälla och strömförsörjningsläge för din TV med den levererade fjärrkontrollen.

Det går att styra TV:n med knapparna nedan.

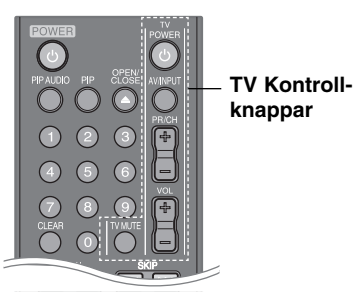

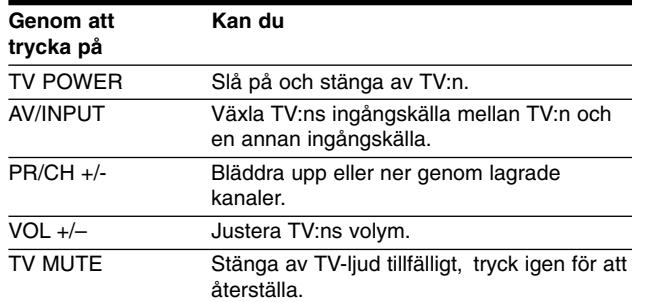

## Obs!

**42**

Beroende på den enhet som ansluts kan du eventuellt inte styra TV:n med en del av knapparna.

## **Inställning av fjärrkontrollen för att styra din TV**

Du kan manövrera din TV med den levererade fjärrkontrollen. Om din TV finns listad i tabellen nedan, ställ in tillämplig tillverkarkod.

Håll in knappen TV POWER, skriv tillverkarkoden för din TV med de numeriska knapparna (se tabellen nedan). Släpp upp knappen TV POWER för att avsluta inställningen.

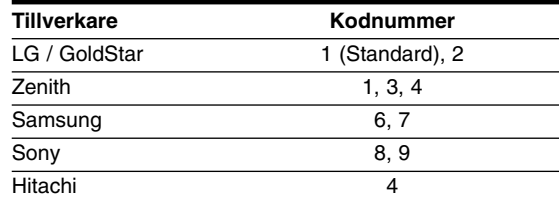

Beroende på din TV, kan vissa eller alla knappar inte fungera på TV-apparaten, oavsett om du har matat in den riktiga koden. När du ersätter batterierna i fjärrkontrollen är det möjligt att den inställda kodsiffran återställs till dess standardvärde. Ställ in den lämpliga koden igen.

# **Språkkoder**

Använd den här listan för att ange önskat språk för följande startinställningar: [Skivljud], [Skivans undertext] och [Skivmeny]

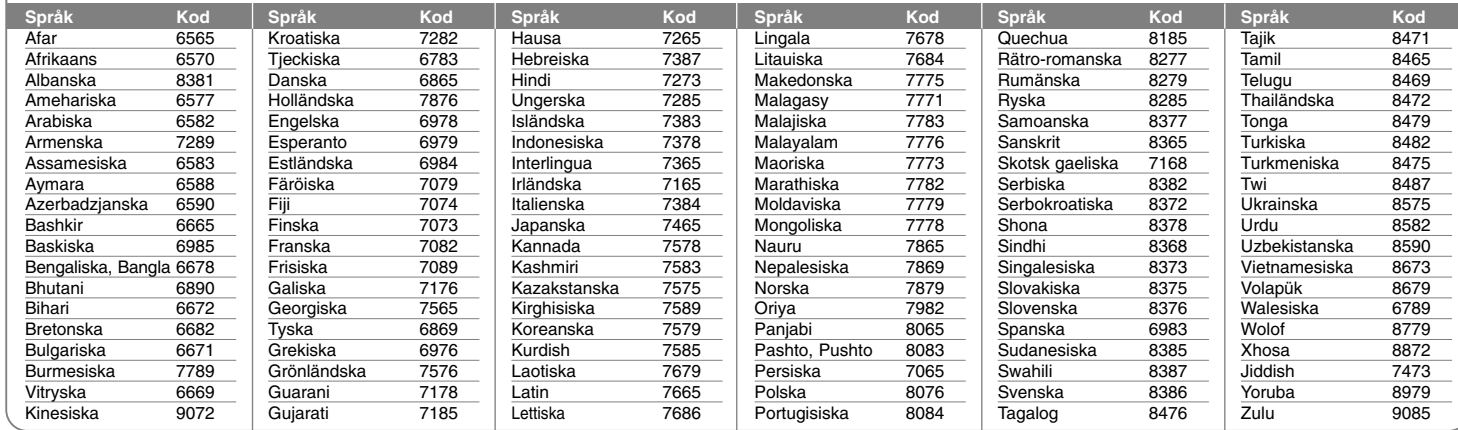

## **Landskoder**

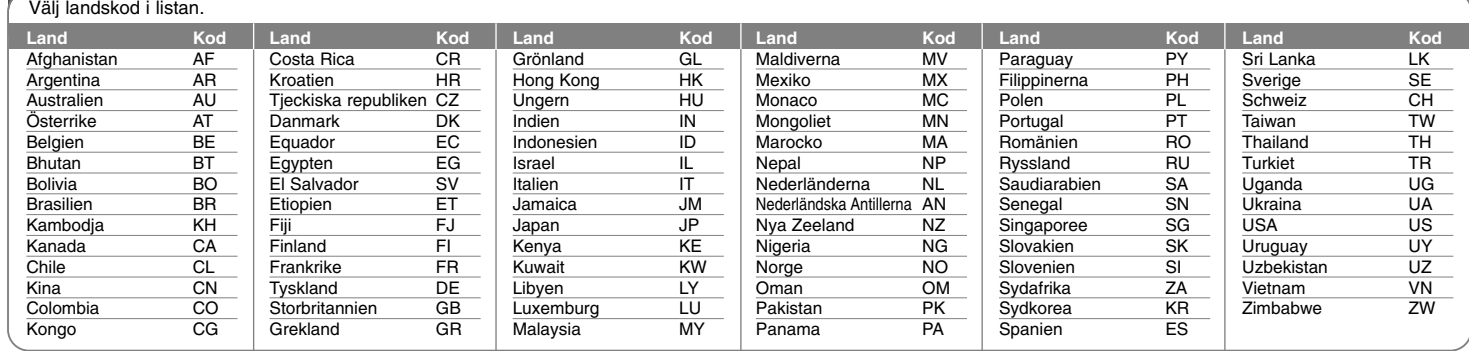

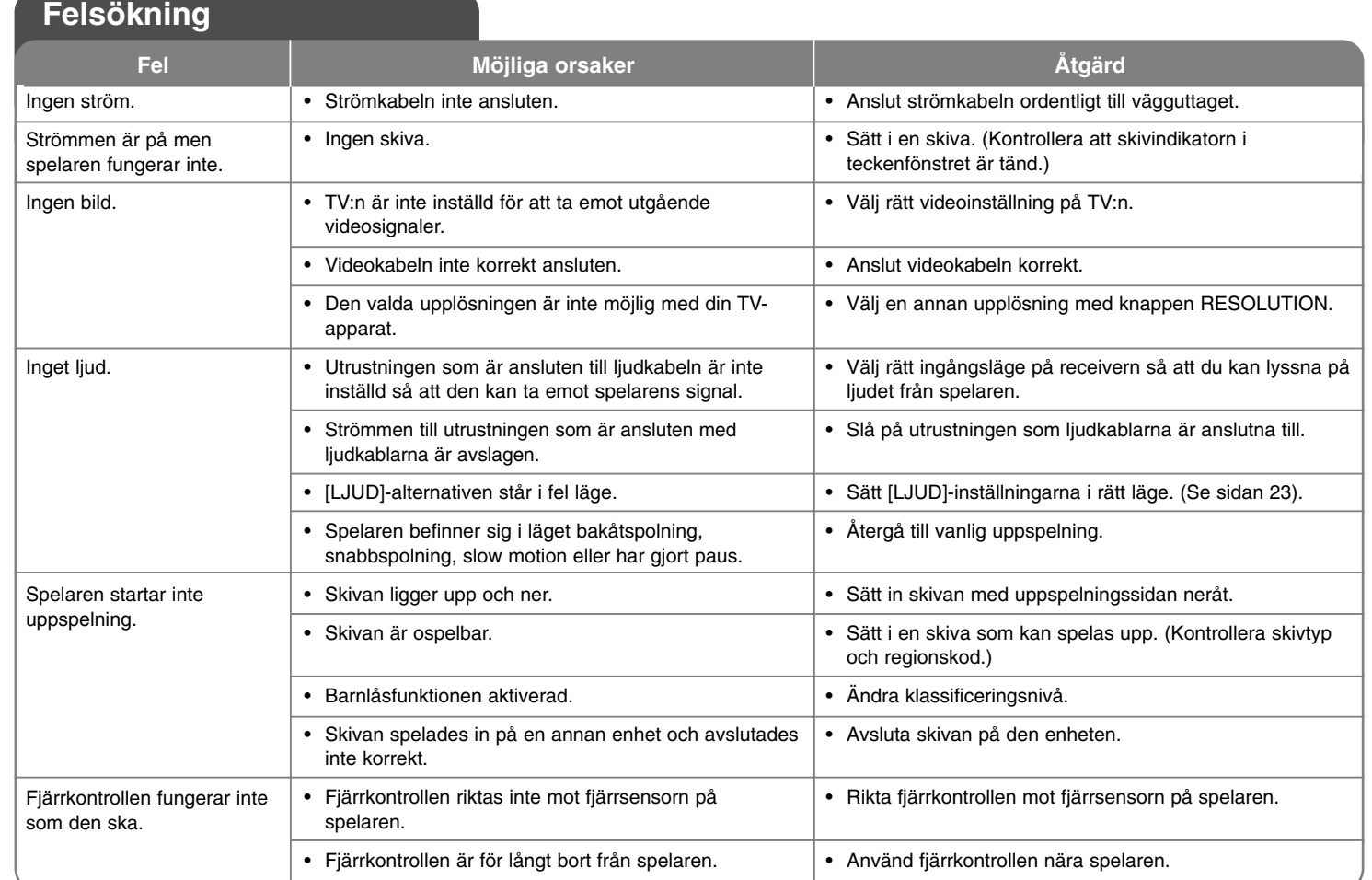

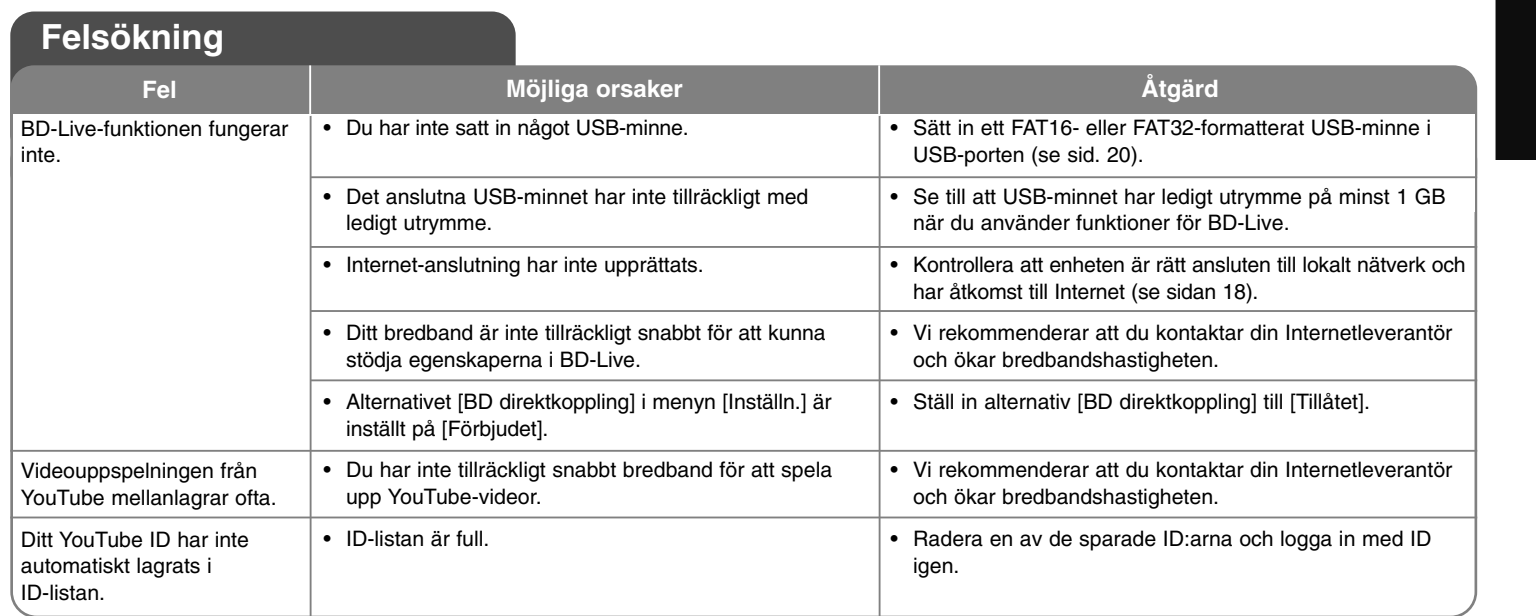

## **Kundsupport**

Du kan uppdatera spelaren med senaste programvara för att förbättra dess funktion och/eller lägga till nya funktioner.

För att få det senaste programmet för denna spelare (om uppdateringar har gjorts) besöker du http://lgservice.com. eller kontaktar LG Electronics kundservice.

- Utformning och specifikationer kan komma att ändras utan föregående meddelande.

## **Återställa enheten**

## **Om du upptäcker ett av följande symtom.**

- Spelaren är ansluten men strömmen slås inte på eller av.
- Displayfönstret fungerar inte.
- Enheten fungerar inte normalt.

## **Kan du återställa enheten på följande sätt.**

- Tryck och håll ned POWER-knappen i mer än fem sekunder. Detta tvingar enheten att stängas av, sätt därefter på den igen.
- Koppla ur strömsladden, vänta minst fem sekunder och plugga därefter in den igen.

**DIGITAL OUT (OPTICAL):** 3 V (p-p), Optisk anslutning x 1

# **Specifikationer**

## **Allmänt**

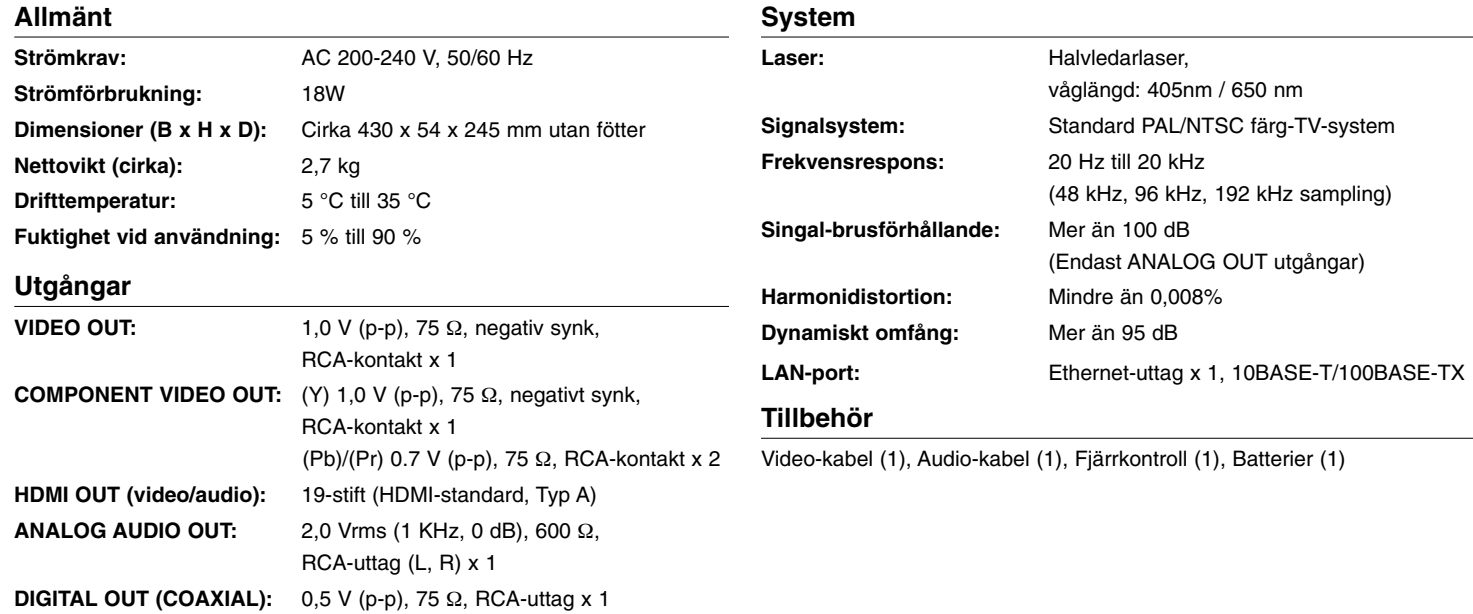

## **VIKTIG INFORMATION AVSEENDE NÄTVERKSTJÄNSTER**

VÄNLIGEN LÄS IGENOM NOGGRANT. ANVÄNDANDE AV NÄTVERKSTJÄNSTERNA LYDER UNDER FÖLJANDE VILLKOR.

Användande av nätverkstjänsterna kräver en Internetanslutning, vilken säljs separat och som du ensam ansvarar för. Nätverkstjänsterna kan vara begränsade eller inskränkta beroende på kvalitet, funktioner och tekniska begränsningar i din Internettjänst.

Nätverkstjänsterna tillhör utomstående och kan vara skyddade av upphovsrätt, patent, varumärke och/eller annan immaterialrätt. Nätverkstjänsterna tillhandahålls enbart för din personliga och icke-kommersiella användning. Om du inte särskilt har beviljats behörighet av respektive innehållsägare eller tjänsteleverantör ska du inte på något sätt eller på något medium modifiera, kopiera, ge ut på nytt, överföra, lägga upp, sända, översätta, sälja, skapa härlett arbete, utnyttja eller distribuera innehåll eller tjänster som kan nås via denna produkt.

## LG ANSVARAR INTE FÖR DITT ANVÄNDANDE AV NÄTVERKSTJÄNSTERNA. NÄTVERKSTJÄNSTERNA TILLHANDAHÅLLS "I BEFINTLIGT SKICK". SÅ LÅNGT DET ÄR MÖJLIGT INOM LAGENS

RAMAR LÄMNAR LG INGA GARANTIER AV NÅGOT SLAG (i) BETRÄFFANDE RIKTIGHETEN, GILTIGHETEN, AKTUALITETEN, LAGLIGHETEN ELLER FULLSTÄNDIGHETEN HOS NÄTVERKSTJÄNST SOM BLIVIT TILLGÄNGLIG VIA DENNA PRODUKT; ELLER (ii) ATT NÄTVERKSTJÄNSTERNA ÄR FRIA FRÅN VIRUS ELLER ANDRA KOM-PONENTER SOM KAN INFEKTERA ELLER SKADA DENNA PRODUKT, DIN DATOR, TELEVISION, ANNAN UTRUSTNING ELLER NÅGON ANNAN EGENDOM. LG FRISKRIVER SIG SPECIELLT FRÅN UNDERFÖRSTÅDDA GARANTIER, INKLUDERANDE MEN INTE BEGRÄNSANDE TILL, GARANTIER OM SÄLJBARHET ELLER LÄMPLIGHET FÖR ETT SÄRSKILT ÄNDAMÅL.

UNDER INGA FÖRHÅLLANDEN ELLER DOKTRIN, VARE SIG ENLIGT KONTRAKT, SKADESTÅND, STRIKT ANSVAR ELLER PÅ ANNAT SÄTT, SKA LG HÅLLAS ANSVARIGA GENTEMOT DIG ELLER UTOMSTÅENDE FÖR DIREKT, INDIREKT, OAVSIKTLIG, SÄRSKILD, LAGSTADGAD, DÄRAV FÖLJANDE SKADA ELLER ANNAN SKADA ELLER AVGIFTER FÖR JURIDISKT OMBUD ELLER OMKOSTNADER AVSEENDE ELLER SOM HAR SIN UPPRINNELSE I NÄTVERKSTJÄNSTERNA, ÄVEN OM MÖJLIGHETEN TILL SÅDAN SKADA AVISERATS ELLER OM SÅDAN SKADA RIMLIGEN SKULLE HA KUNNAT FÖRUTSES.

Nätverkstjänsterna kan avslutas eller avbrytas när som helst och LG lämnar inga garantier för att nätverkstjänst förblir tillgänglig för vilken tidsperiod som helst. Användande av nätverkstjänsterna kan lyda under respektive utomstående tjänsteleverantörs tilläggsvillkor. Nätverkstjänsterna sänds av utomstående med hjälp av nätverk och sändningsresurser som LG inte har någon kontroll över. LG FRISKRIVER SIG SPECIELLT FRÅN NÅGOT SOM HELST ANSVAR ELLER ANSVARSSKYLDIGHET BETRÄFFANDE AVBROTT ELLER AVSTÄNGNING AV NÄTVERKSTJÄNST.

LG ska varken vara ansvariga eller ansvarsskyldiga för kundservice avseende nätverkstjänsterna. Frågor eller önskemål ska riktas direkt till de respektive leverantörerna av nätverkstjänster.

"Nätverkstjänst(er)" avser utomståendes tjänster som kan nås via denna produkt, inkluderande men inte begränsande till, data, programvara, länkar, meddelanden, video och annat innehåll som hittas därpå eller används i samband därmed.

"LG" avser LG Electronics, Inc., dess moderbolag och alla deras respektive dotterbolag, filialer och relaterade bolag världen över.

## **Meddelande om Open Source-mjukvara**

Den här produkten inkluderar

- Freetype-bibliotek: copyright © 2003 The FreeType Project **(www.freetype.org)**.
- Zlib-komprimeringsbibiotek: Copyright © 1995- 2002 Jean-loup Gailly and Mark Adler.
- Expat-bibliotek: copyright © 2006 expat maintainers.
- OpenSSL-bibliotek:

**48**

- cryptographic software skriven av Eric Young (eay@cryptsoft.com).
- Mjukvaran skriven av Tim Hudson (tjh@cryptsoft.com).
- Mjukvaran utvecklad av OpenSSL-projektet för att användas i OpenSSL Toolkit. (http://www.openssl.org)
- Denna produkt innehåller annan Open Source-mjukvara.
- Copyright © 1995, 1996, 1997 Kungliga Tekniska Högskolan. (Kungliga Tekniska Högskolan, Stockholm, Sverige)
- Copyright © 1995-2008 International Business Machines Corporation och andra.
- Copyright © 1999, ASMUS, Inc.

Vem som helst som erhåller en kopia av denna programvara och tillhörande dokumentationsfiler "Programvaran" tillåts härmed att gratis och utan begränsning eller restriktioner ta del av programvaran för att använda, kopiera, modifiera, sammanfoga, publicera, distribuera, underlicensiera, och/eller sälja kopior av programvaran, och att tillåta personer till vilka programvaran distribueras att göra detsamma, enligt följande villkor:

PROGRAMVARAN LEVERERAS "I BEFINTLIGT SKICK" UTAN GARANTI AV NÅGOT SLAG, VARE SIG UTTRYCKT ELLER UNDERFÖRSTÅDD, INKLUSIVE UTAN BEGRÄNSNING GARANTIER FÖR SÄLJBARHET, LÄMPLIGHET FÖR ETT VISST ÄNDAMÅL OCH ICKE-INTRÅNG. UNDER INGEN OMSTÄNDIGHET SKA FÖRFATTARNA ELLER COPYRIGHTINNEHAVARNA HÅLLAS ANSVARIGA FÖR NÅGRA SOM HELST ANSPRÅK, SKADOR ELLER ANNAN SKYLDIGHET, VARKEN AVSEENDE KONTRAKT, KRÄNKNING ELLER ANNAT SOM UPPKOMMER PÅ GRUND AV ELLER I SAMBAND MED PROGRAMVARAN ELLER DESSA ANVÄNDNING ELLER ANNAN HANTERING.

• HarfBuzz

I INGET FALL SKA COPYRIGHTINNEHAVAREN HÅLLAS SKYLDIG MOT NÅGON PART FÖR DIREKT, INDIREKT, SPECIELL, OFÖRUTSEDD ELLER FÖLJDSKADOR SOM KOMMER SIG AV ANVÄNDANDET AV DENNA MJUKVARA OCH DESS DOKUMENTA-TION, INTE ENS I DET FALL ATT COPYRIGHTINNEHAVAREN HAR INFORMERATS OM MÖJLIGHETEN OM SÅDAN SKADA.

COPYRIGHTINNEHAVAREN FRISKRIVER SIG SPECIELLT FRÅN GARANTIER, INKLUDERANDE MEN INTE BEGRÄNSANDE TILL, UNDERFÖRSTÅDDA GARANTIER OM LÄMPLIGHET FÖR ETT SÄRSKILT ÄNDAMÅL. MJUKVARAN TILLHANDAHÅLLS PÅ EN "AS IS"-BASIS OCH COPYRIGHTINNEHAVAREN HAR INGA FÖRPLIKTELSER ATT TILLHANDAHÅLLA UNDERHÅLL, SUPPORT, UPPDATERINGAR, FÖRBÄTTRINGAR ELLER MODIFIKATIONER.